# Old Company Name in Catalogs and Other Documents

On April 1<sup>st</sup>, 2010, NEC Electronics Corporation merged with Renesas Technology Corporation, and Renesas Electronics Corporation took over all the business of both companies. Therefore, although the old company name remains in this document, it is a valid Renesas Electronics document. We appreciate your understanding.

Renesas Electronics website: http://www.renesas.com

April 1<sup>st</sup>, 2010 Renesas Electronics Corporation

Issued by: Renesas Electronics Corporation (http://www.renesas.com)

Send any inquiries to http://www.renesas.com/inquiry.

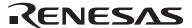

#### Notice

- 1. All information included in this document is current as of the date this document is issued. Such information, however, is subject to change without any prior notice. Before purchasing or using any Renesas Electronics products listed herein, please confirm the latest product information with a Renesas Electronics sales office. Also, please pay regular and careful attention to additional and different information to be disclosed by Renesas Electronics such as that disclosed through our website.
- Renesas Electronics does not assume any liability for infringement of patents, copyrights, or other intellectual property rights
  of third parties by or arising from the use of Renesas Electronics products or technical information described in this document.
  No license, express, implied or otherwise, is granted hereby under any patents, copyrights or other intellectual property rights
  of Renesas Electronics or others.
- 3. You should not alter, modify, copy, or otherwise misappropriate any Renesas Electronics product, whether in whole or in part.
- 4. Descriptions of circuits, software and other related information in this document are provided only to illustrate the operation of semiconductor products and application examples. You are fully responsible for the incorporation of these circuits, software, and information in the design of your equipment. Renesas Electronics assumes no responsibility for any losses incurred by you or third parties arising from the use of these circuits, software, or information.
- 5. When exporting the products or technology described in this document, you should comply with the applicable export control laws and regulations and follow the procedures required by such laws and regulations. You should not use Renesas Electronics products or the technology described in this document for any purpose relating to military applications or use by the military, including but not limited to the development of weapons of mass destruction. Renesas Electronics products and technology may not be used for or incorporated into any products or systems whose manufacture, use, or sale is prohibited under any applicable domestic or foreign laws or regulations.
- 6. Renesas Electronics has used reasonable care in preparing the information included in this document, but Renesas Electronics does not warrant that such information is error free. Renesas Electronics assumes no liability whatsoever for any damages incurred by you resulting from errors in or omissions from the information included herein.
- 7. Renesas Electronics products are classified according to the following three quality grades: "Standard", "High Quality", and "Specific". The recommended applications for each Renesas Electronics product depends on the product's quality grade, as indicated below. You must check the quality grade of each Renesas Electronics product before using it in a particular application. You may not use any Renesas Electronics product for any application categorized as "Specific" without the prior written consent of Renesas Electronics. Further, you may not use any Renesas Electronics product for any application for which it is not intended without the prior written consent of Renesas Electronics. Renesas Electronics shall not be in any way liable for any damages or losses incurred by you or third parties arising from the use of any Renesas Electronics product for an application categorized as "Specific" or for which the product is not intended where you have failed to obtain the prior written consent of Renesas Electronics. The quality grade of each Renesas Electronics product is "Standard" unless otherwise expressly specified in a Renesas Electronics data sheets or data books, etc.
  - "Standard": Computers; office equipment; communications equipment; test and measurement equipment; audio and visual equipment; home electronic appliances; machine tools; personal electronic equipment; and industrial robots.
  - "High Quality": Transportation equipment (automobiles, trains, ships, etc.); traffic control systems; anti-disaster systems; anti-crime systems; safety equipment; and medical equipment not specifically designed for life support.
  - "Specific": Aircraft; aerospace equipment; submersible repeaters; nuclear reactor control systems; medical equipment or systems for life support (e.g. artificial life support devices or systems), surgical implantations, or healthcare intervention (e.g. excision, etc.), and any other applications or purposes that pose a direct threat to human life.
- 8. You should use the Renesas Electronics products described in this document within the range specified by Renesas Electronics, especially with respect to the maximum rating, operating supply voltage range, movement power voltage range, heat radiation characteristics, installation and other product characteristics. Renesas Electronics shall have no liability for malfunctions or damages arising out of the use of Renesas Electronics products beyond such specified ranges.
- 9. Although Renesas Electronics endeavors to improve the quality and reliability of its products, semiconductor products have specific characteristics such as the occurrence of failure at a certain rate and malfunctions under certain use conditions. Further, Renesas Electronics products are not subject to radiation resistance design. Please be sure to implement safety measures to guard them against the possibility of physical injury, and injury or damage caused by fire in the event of the failure of a Renesas Electronics product, such as safety design for hardware and software including but not limited to redundancy, fire control and malfunction prevention, appropriate treatment for aging degradation or any other appropriate measures. Because the evaluation of microcomputer software alone is very difficult, please evaluate the safety of the final products or system manufactured by you.
- 10. Please contact a Renesas Electronics sales office for details as to environmental matters such as the environmental compatibility of each Renesas Electronics product. Please use Renesas Electronics products in compliance with all applicable laws and regulations that regulate the inclusion or use of controlled substances, including without limitation, the EU RoHS Directive. Renesas Electronics assumes no liability for damages or losses occurring as a result of your noncompliance with applicable laws and regulations.
- 11. This document may not be reproduced or duplicated, in any form, in whole or in part, without prior written consent of Renesas Electronics
- 12. Please contact a Renesas Electronics sales office if you have any questions regarding the information contained in this document or Renesas Electronics products, or if you have any other inquiries.
- (Note 1) "Renesas Electronics" as used in this document means Renesas Electronics Corporation and also includes its majority-owned subsidiaries.
- (Note 2) "Renesas Electronics product(s)" means any product developed or manufactured by or for Renesas Electronics.

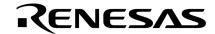

# **User's Manual**

# IE-780148-NS-EM1

# **Emulation Board**

Target Devices  $\mu$ PD780103 Subseries  $\mu$ PD780114 Subseries  $\mu$ PD780124 Subseries

 $\mu$ PD780138 Subseries  $\mu$ PD780148 Subseries

Document No. U16963EJ1V0UM00 (1st edition)

Date Published January 2004 N CP(K)

© NEC Electronics Corporation: 2004

Printed in Japan

## [MEMO]

#### PC/AT is a trademark of International Business Machines Corporation.

- The information in this document is current as of December, 2003. The information is subject to change without notice. For actual design-in, refer to the latest publications of NEC Electronics data sheets or data books, etc., for the most up-to-date specifications of NEC Electronics products. Not all products and/or types are available in every country. Please check with an NEC Electronics sales representative for availability and additional information.
- No part of this document may be copied or reproduced in any form or by any means without the prior
  written consent of NEC Electronics. NEC Electronics assumes no responsibility for any errors that may
  appear in this document.
- NEC Electronics does not assume any liability for infringement of patents, copyrights or other intellectual property rights of third parties by or arising from the use of NEC Electronics products listed in this document or any other liability arising from the use of such products. No license, express, implied or otherwise, is granted under any patents, copyrights or other intellectual property rights of NEC Electronics or others.
- Descriptions of circuits, software and other related information in this document are provided for illustrative
  purposes in semiconductor product operation and application examples. The incorporation of these
  circuits, software and information in the design of a customer's equipment shall be done under the full
  responsibility of the customer. NEC Electronics assumes no responsibility for any losses incurred by
  customers or third parties arising from the use of these circuits, software and information.
- While NEC Electronics endeavors to enhance the quality, reliability and safety of NEC Electronics products, customers agree and acknowledge that the possibility of defects thereof cannot be eliminated entirely. To minimize risks of damage to property or injury (including death) to persons arising from defects in NEC Electronics products, customers must incorporate sufficient safety measures in their design, such as redundancy, fire-containment and anti-failure features.
- NEC Electronics products are classified into the following three quality grades: "Standard", "Special" and
  "Specific".
  - The "Specific" quality grade applies only to NEC Electronics products developed based on a customer-designated "quality assurance program" for a specific application. The recommended applications of an NEC Electronics product depend on its quality grade, as indicated below. Customers must check the quality grade of each NEC Electronics product before using it in a particular application.
  - "Standard": Computers, office equipment, communications equipment, test and measurement equipment, audio and visual equipment, home electronic appliances, machine tools, personal electronic equipment and industrial robots.
  - "Special": Transportation equipment (automobiles, trains, ships, etc.), traffic control systems, anti-disaster systems, anti-crime systems, safety equipment and medical equipment (not specifically designed for life support).
  - "Specific": Aircraft, aerospace equipment, submersible repeaters, nuclear reactor control systems, life support systems and medical equipment for life support, etc.

The quality grade of NEC Electronics products is "Standard" unless otherwise expressly specified in NEC Electronics data sheets or data books, etc. If customers wish to use NEC Electronics products in applications not intended by NEC Electronics, they must contact an NEC Electronics sales representative in advance to determine NEC Electronics' willingness to support a given application.

#### (Note)

- (1) "NEC Electronics" as used in this statement means NEC Electronics Corporation and also includes its majority-owned subsidiaries.
- (2) "NEC Electronics products" means any product developed or manufactured by or for NEC Electronics (as defined above).

M8E 02.11-1

## **Regional Information**

Some information contained in this document may vary from country to country. Before using any NEC Electronics product in your application, please contact the NEC Electronics office in your country to obtain a list of authorized representatives and distributors. They will verify:

- · Device availability
- · Ordering information
- Product release schedule
- · Availability of related technical literature
- Development environment specifications (for example, specifications for third-party tools and components, host computers, power plugs, AC supply voltages, and so forth)
- Network requirements

In addition, trademarks, registered trademarks, export restrictions, and other legal issues may also vary from country to country.

#### [GLOBAL SUPPORT]

http://www.necel.com/en/support/support.html

#### NEC Electronics America, Inc. (U.S.) NEC Electronics (Europe) GmbH NEC Electronics Hong Kong Ltd.

Santa Clara, California Tel: 408-588-6000 800-366-9782

Duesseldorf, Germany Tel: 0211-65 03 01

#### • Sucursal en España

Madrid, Spain Tel: 091-504 27 87

#### • Succursale Française

Vélizy-Villacoublay, France Tel: 01-30-675800

#### • Filiale Italiana

Milano, Italy Tel: 02-66 75 41

#### • Branch The Netherlands

Eindhoven, The Netherlands Tel: 040-2445845

#### Tyskland Filial

Taeby, Sweden Tel: 08-63 80 820

#### United Kingdom Branch

Milton Keynes, UK Tel: 01908-691-133

Hong Kong Tel: 2886-9318

#### **NEC Electronics Hong Kong Ltd.**

Seoul Branch Seoul. Korea Tel: 02-558-3737

#### NEC Electronics Shanghai, Ltd.

Shanghai, P.R. China Tel: 021-6841-1138

#### **NEC Electronics Taiwan Ltd.**

Taipei, Taiwan Tel: 02-2719-2377

#### **NEC Electronics Singapore Pte. Ltd.**

Novena Square, Singapore

Tel: 6253-8311

J03.4

#### INTRODUCTION

#### **Product Overview**

The IE-780148-NS-EM1 is designed to be used with the IE-78K0-NS or IE-78K0-NS-A to debug the following target devices that belong to the 78K/0 Series of 8-bit single-chip microcontrollers.

- 78K0/KB1 (μPD780103 Subseries): μPD780101, 780102, 780103, 78F0103
- 78K0/KC1 (μPD780114 Subseries): μPD780111, 780112, 780113, 780114, 78F0114
- 78K0/KD1 (μPD780124 Subseries): μPD780121, 780122, 780123, 780124, 78F0124
- 78K0/KE1 ( $\mu$ PD780138 Subseries):  $\mu$ PD780131, 780132, 780133, 780134, 780136,

780138, 78F0134, 78F0138

- 78K0/KF1 (µPD780148 Subseries): µPD780143, 780144, 780146, 780148, 78F0148
- 78K0/KB1+ (μPD780103 Subseries): μPD78F0101H, 78F0102H, 780103H
- 78K0/KC1+ (μPD780114 Subseries): μPD78F0112H, 78F0113H, 780114H
- 78K0/KD1+ (μPD780124 Subseries): μPD78F0122H, 78F0123H, 780124H
- 78K0/KE1+ (μPD780138 Subseries): μPD78F0132H, 78F0133H, 780134H, 78F0136H,
   78F0138H
- 78K0/KF1+ (μPD780148 Subseries): μPD78F0148H

#### **Target Readers**

This manual is intended for engineers who will use the IE-780148-NS-EM1 with the IE-78K0-NS or IE-78K0-NS-A to perform system debugging.

Engineers who use this manual are expected to be thoroughly familiar with the target device's functions and use methods and to be knowledgeable about debugging.

#### Organization

When using the IE-780148-NS-EM1, refer to not only this manual (supplied with the IE-780148-NS-EM1) but also the manual that is supplied with the IE-78K0-NS-A.

The IE-78K0-NS used in combination with the IE-78K0-NS-PA is functionally equivalent to the IE-78K0-NS-A. Therefore, as necessary, read IE-78K0-NS + IE-78K0-NS-PA for IE-78K0-NS-A in this document.

IE-78K0-NS or IE-78K0-NS-A User's Manual

- General
- Part names
- Installation

IE-780148-NS-EM1 User's Manual

- General
- Part names
- Installation
- Differences between target devices and target interface circuits

#### **Purpose**

This manual's purpose is to explain various debugging functions that can be performed when using the IE-780148-NS-EM1.

#### **Terminology**

The meanings of certain terms used in this manual are listed below.

| Term             | Meaning                                                                                                    |  |
|------------------|----------------------------------------------------------------------------------------------------|--|
| Emulation device | This is a general term that refers to the device in the emulator that is used to emulate the targetic. It includes the emulation CPU. |  |
| Emulation CPU    | This is the CPU block in the emulator that is used to execute user-generated programs.                                                |  |
| Target device    | This is the device that is the target for emulation.                                                                                  |  |
| Target system    | This includes the target program and the hardware provided by the user. When defined narrowly, it includes only the hardware.         |  |
| IE system        | This refers to the combination of the in-circuit emulator (IE-78K0-NS or IE-78K0-NS-A) and emulation board (IE-780148-NS-EM1).        |  |

Conventions Data significance: Higher digits on the left and lower digits on the right

> Note: Footnote for item marked with Note in the text Caution: Information requiring particular attention

Remark: Supplementary information

How to Read This Manual It is assumed that the readers of this manual have general knowledge in the fields of electrical engineering, logic circuits, and microcontrollers.

To understand the overall functions of the IE-780148-NS-EM1

→ Read this manual according to the **CONTENTS**.

#### **Related Documents**

The related documents (user's manuals) indicated in this publication may include preliminary versions. However, preliminary versions are not marked as such.

| Document Name                                     | Document No.      |
|---------------------------------------------------|-------------------|
| IE-78K0-NS In-Circuit Emulator                    | U13731E           |
| IE-78K0-NS-A In-Circuit Emulator                  | U14889E           |
| IE-780148-NS-EM1 Emulation Board                  | This manual       |
| ID78K0-NS Ver. 2.52 Integrated Debugger Operation | U16488E           |
| 78K0/KB1 8-Bit Single-Chip Microcontroller        | U15836E           |
| 78K0/KC1 8-Bit Single-Chip Microcontroller        | U16227E           |
| 78K0/KD1 8-Bit Single-Chip Microcontroller        | U16315E           |
| 78K0/KE1 8-Bit Single-Chip Microcontroller        | U16228E           |
| 78K0/KF1 8-Bit Single-Chip Microcontroller        | U15947E           |
| 78K0/KB1+ 8-Bit Single-Chip Microcontroller       | U16846E           |
| 78K0/KC1+ 8-Bit Single-Chip Microcontroller       | Under preparation |
| 78K0/KD1+ 8-Bit Single-Chip Microcontroller       | Under preparation |
| 78K0/KE1+ 8-Bit Single-Chip Microcontroller       | Under preparation |
| 78K0/KF1+ 8-Bit Single-Chip Microcontroller       | U16819E           |

Caution The related documents listed above are subject to change without notice. Be sure to use the latest version of each document for designing.

#### **CONTENTS**

| CHAPT | ER 1 GENERAL                                                 | 8  |
|-------|--------------------------------------------------------------|----|
| 1.1   | System Configuration                                         | 9  |
| 1.2   | Hardware Configuration                                       | 11 |
| 1.3   | Basic Specifications                                         | 12 |
| СНАРТ | ER 2 PART NAMES                                              | 13 |
| 2.1   | Parts of Main Unit                                           | 14 |
| CHAPT | ER 3 INSTALLATION                                            | 15 |
| 3.1   | Connection                                                   | 16 |
| 3.2   | Clock Settings                                               | 18 |
|       | 3.2.1 Overview of clock settings                             | 18 |
|       | 3.2.2 Main system clock settings                             | 22 |
|       | 3.2.3 Subsystem clock settings                               | 27 |
| 3.3   | Mask Options                                                 | 31 |
| 3.4   | Emulation of POC and LVI Functions                           | 32 |
| 3.5   | External Trigger                                             | 33 |
| 3.6   | Jumper Settings on IE-780148-NS-EM1                          | 34 |
| 3.7   | Switch for Clock Monitor                                     | 34 |
| 3.8   | Jumper Settings on IE-78K0-NS                                | 35 |
| 3.9   | LED2 and LED3                                                | 36 |
| 3.10  | Low-Voltage Emulation Setting                                | 37 |
| CHAPT | ER 4 DIFFERENCES BETWEEN TARGET DEVICES AND TARGET INTERFACE |    |
|       | CIRCUITS                                                     | 38 |
| 4.1   | When Emulating 78K0/KB1 and 78K0/KB1+                        | 39 |
| 4.2   | When Emulating 78K0/KC1 and 78K0/KC1+                        |    |
| 4.3   | When Emulating 78K0/KD1 and 78K0/KD1+                        |    |
| 4.4   | When Emulating 78K0/KE1 and 78K0/KE1+                        |    |
| 4.5   | When Emulating 78K0/KF1 and 78K0/KF1+                        |    |
| APPEN | DIX A EMULATION PROBE PIN ASSIGNMENT TABLE                   | 58 |
| APPEN | DIX B NOTES ON TARGET SYSTEM DESIGN                          | 68 |

#### **CHAPTER 1 GENERAL**

The IE-780148-NS-EM1 is a development tool for efficient debugging of hardware or software when using one of the following target devices that belong to the 78K/0 Series of 8-bit single-chip microcontrollers.

This chapter describes the IE-780148-NS-EM1's system configuration and basic specifications.

#### Target devices

- 78K0/KB1, 78K0/KB1+:  $\mu$ PD780103 Subseries
- 78K0/KC1, 78K0/KC1+: μPD780114 Subseries
- 78K0/KD1, 78K0/KD1+: μPD780124 Subseries
- 78K0/KE1, 78K0/KE1+: μPD780138 Subseries
- 78K0/KF1, 78K0/KF1+: μPD780148 Subseries

#### 1.1 System Configuration

Figure 1-1 illustrates the IE-780148-NS-EM1's system configuration.

Figure 1-1. System Configuration

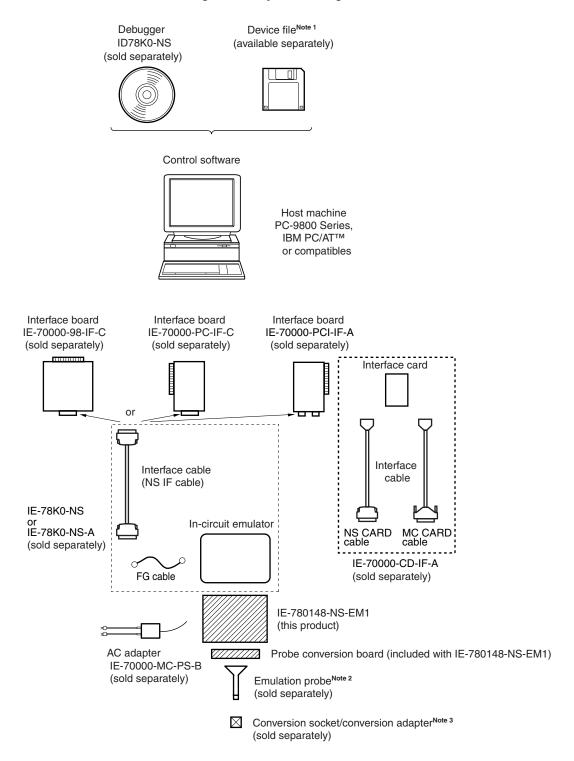

Notes 1. The device file is as follows.

 $\mu$ SxxxxDF780103: 78K0/KB1, 78K0/KB1+  $\mu$ SxxxxDF780114: 78K0/KC1, 78K0/KC1+  $\mu$ SxxxxDF780124: 78K0/KD1, 78K0/KD1+  $\mu$ SxxxxDF780138: 78K0/KE1, 78K0/KE1+  $\mu$ SxxxxDF780148: 78K0/KF1, 78K0/KF1+

The device file can be downloaded from the website of NEC Electronics

(http://www.necel.com/micro/)

2. The emulation probes NP-80GC, NP-80GC-TQ, NP-H80GC-TQ, NP-80GK, NP-H80GK-TQ, NP-64GK, NP-H64GK-TQ, NP-64GC, NP-64GC-TQ, NP-H64GC-TQ, NP-64GB, NP-H64GB-TQ, NP-H52GB-TQ, NP-44GB, NP-44GB-TQ, NP-H44GB-TQ, and NP-30MC are products of Naito Densei Machida Mfg. Co., Ltd.

For further information, contact Naito Densei Machida Mfg. Co., Ltd. (TEL: +81-45-475-4191)

**3.** The conversion adapters TGC-080SBP, TGK-080SDW, TGC-064SBW, TGC-064SAP, TGB-064SDP, TGB-052SBP, TGB-044SAP, and YSPACK30BK + NSPACK30BK + YSGUIDE are products of TOKYO ELETECH CORPORATION.

For further information, contact Daimaru Kogyo Co., Ltd. Tokyo Electronics Department (TEL: +81-3-3820-7112)
Osaka Electronics Department (TEL: +81-6-6244-6672)

Table 1-1. Correspondence Between Emulation Probe and Conversion Socket/Conversion Adapter

| Package                  | Probe Conversion Board | Emulation Probe | Conversion Socket/Conversion<br>Adapter |
|--------------------------|------------------------|-----------------|-----------------------------------------|
| 80-pin plastic QFP       | 78014X PROBE Board     | NP-80GC         | EV-9200GC-80                            |
| (GC type)                |                        | NP-80GC-TQ      | TGC-080SBP                              |
|                          |                        | NP-H80GC-TQ     |                                         |
| 80-pin plastic TQFP      |                        | NP-80GK         | TGK-080SDW                              |
| (GK type)                |                        | NP-H80GK-TQ     |                                         |
| 64-pin TQFP (12 x 12 mm) | 78013X PROBE Board     | NP-64GK         | TGK-064SBW                              |
|                          |                        | NP-H64GK-TQ     |                                         |
| 64-pin LQFP (14 x 14 mm) |                        | NP-64GC         | EV-9200GC-64                            |
|                          |                        | NP-64GC-TQ      | TGC-064SAP                              |
|                          |                        | NP-H64GC-TQ     |                                         |
| 64-pin LQFP (10 x 10 mm) |                        | NP-64GB         | TGB-064SDP                              |
|                          |                        | NP-H64GB-TQ     |                                         |
| 52-pin TQFP (10 x 10 mm) | 78012X PROBE Board     | NP-H52GB-TQ     | TGB-052SBP                              |
| 44-pin TQFP (10 x 10 mm) | 78011X PROBE Board     | NP-44GB         | EV-9200G-44                             |
|                          |                        | NP-44GB-TQ      | TGB-044SAP                              |
|                          |                        | NP-H44GB-TQ     |                                         |
| 30-pin SSOP (300 mil)    | 78010X PROBE Board     | NP-30MC         | YSPACK30BK + NSPACK30BK<br>+ YSGUIDE    |

#### 1.2 Hardware Configuration

Figure 1-2 shows the IE-780148-NS-EM1's position in the basic hardware configuration.

Dedicated bus interface IE system IE-78K0-NS or IE-78K0-NS-A IE-780148-NS-EM1 Interface board Emulation board Host machine In-circuit emulator (sold separately) (this product) Probe conversion board (included with ÌE-780148-NS-EM1) Interface card (sold separately) Emulation probe (sold separately)

Figure 1-2. Basic Hardware Configuration

#### 1.3 Basic Specifications

The IE-780148-NS-EM1's basic specifications are listed in Table 1-2.

Table 1-2. Basic Specifications

| Item                | Description                                                                                                    |  |  |
|---------------------|----------------------------------------------------------------------------------------------------|--|--|
| Target device       | 78K0/KB1 (μPD780103 Subseries): μPD780101, 780102, 780103, 78F0103 78K0/KC1 (μPD780114 Subseries): μPD780111, 780112, 780113, 780114, 78F0114 78K0/KD1 (μPD780124 Subseries): μPD780121, 780122, 780123, 780124, 78F0124 78K0/KE1 (μPD780138 Subseries): μPD780131, 780132, 780133, 780134, 780136, 780138, 78F0134, 78F0138 78K0/KF1 (μPD780148 Subseries): μPD780143, 780144, 780146, 780148, 78F0148 78K0/KB1+ (μPD780103 Subseries): μPD78F0101H, 78F0102H, 78F0103H 78K0/KC1+ (μPD780114 Subseries): μPD78F0112H, 78F0113H, 78F0114H 78K0/KD1+ (μPD780124 Subseries): μPD78F0132H, 78F0133H, 78F0134H, 78F0136H, 78F0138H |  |  |
| System clock        | 78K0/KF1+ (μPD780148 Subseries): μPD78F0148H  Ring-OSC: 240 kHz  Main system clock: MAX. 10.0 MHz (when emulating 78K0/Kx1)  MAX. 12.0 MHz (when emulating 78K0/Kx1+)  Subsystem clock: 32.768 kHz  (no subsystem clock for μPD78010x, μPD78F0103, μPD78F0103H, and μPD78F010xH)                                                                                                    |  |  |
| Clock supply        | External: Pulse input Internal: Mounted on the emulation board                                                                                                    |  |  |
| Low voltage support | 2.5 to 5.5 V (less than 2.5 V is not supported)                                                                                                    |  |  |

#### **CHAPTER 2 PART NAMES**

This chapter introduces the parts of the IE-780148-NS-EM1 main unit.

The packing box contains the emulation board (IE-780148-NS-EM1), probe conversion board, two jumper pins, packing list, user's manual, and guarantee card.

If there are any missing or damaged items, please contact an NEC Electronics sales representative.

Fill out and return the guarantee card that comes with the main unit.

#### 2.1 Parts of Main Unit

Figure 2-1. IE-780148-NS-EM1 Part Names

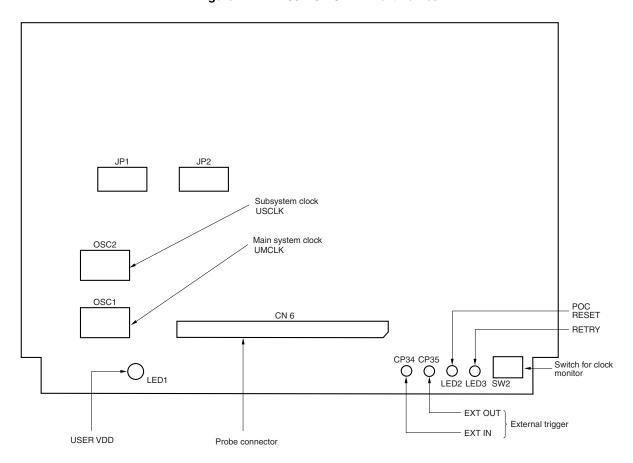

Figure 2-2. Probe Conversion Board

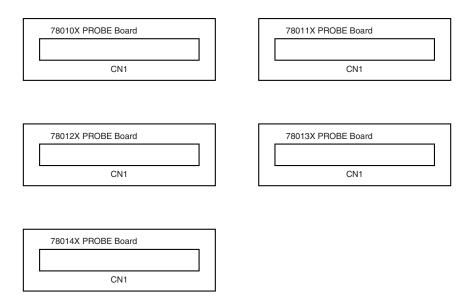

#### **CHAPTER 3 INSTALLATION**

This chapter describes methods for connecting the IE-780148-NS-EM1 to the IE-78K0-NS or IE-78K0-NS-A, emulation probe, etc. Mode setting methods are also described.

Caution Connecting or removing components to or from the target system, or making switch or other setting changes must be carried out after the power supply to both the IE system and the target system has been switched OFF.

#### 3.1 Connection

#### (1) Connection with IE-78K0-NS or IE-78K0-NS-A main unit

See the **IE-78K0-NS User's Manual (U13731E)** for a description of how to connect the IE-780148-NS-EM1 to the IE-78K0-NS.

See the **IE-78K0-NS-A User's Manual (U14889E)** for a description of how to connect the IE-780148-NS-EM1 to the IE-78K0-NS-A.

#### (2) Connection with emulation probe

Use the probe conversion board corresponding to the used emulation probe.

Connect CN2 of the probe conversion board to CN6 of the IE-780148-NS-EM1 when using the probe conversion board.

Connect CN1 of the probe conversion board to the emulation probe.

Use the probe conversion board corresponding to the target device listed in Table 3-1.

#### Caution Incorrect connection may damage the IE system.

Be sure to read the emulation probe's user's manual for a detailed description of the connection method.

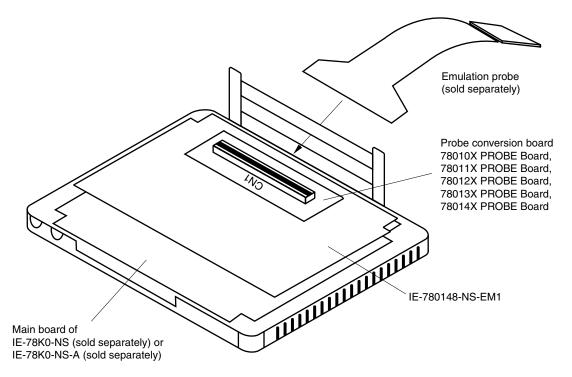

Figure 3-1. Connection of Emulation Probe

Table 3-1. Correspondence Between Target Device and Probe Conversion Board

| Target Device                                                                                                    | Probe Conversion Board to Be Used |
|----------------------------------------------------------------------------------------------------|-----------------------------------|
| μPD780101, 780102, 780103, 78F0103, 78F0101H, 78F0102H, 78F0103H                                                      | 78010X PROBE Board                |
| μPD780111, 780112, 780113, 780114, 78F0114, 78F0112H, 78F0113H, 78F0114H                                              | 78011X PROBE Board                |
| μPD780121, 780122, 780123, 780124, 78F0124, 78F0122H, 78F0123H, 78F0124H                                              | 78012X PROBE Board                |
| μPD780131, 780132, 780133, 780134, 780136, 780138, 78F0134, 78F0138, 78F0132H, 78F0133H, 78F0134H, 78F0136H, 78F0138H | 78013X PROBE Board                |
| μPD780143, 780144, 780146, 780148, 78F0148, 78F0148H                                                                  | 78014X PROBE Board                |

#### 3.2 Clock Settings

#### 3.2.1 Overview of clock settings

The main system clock to be used during debugging can be selected from (1) to (4) below. The subsystem clock to be used during debugging can be selected from (1) to (3) below.

- (1) Clock that is already mounted on emulation board
- (2) Clock that is mounted by user
- (3) Pulse input from target system

resonator

(4) Ring-OSC

If the target system includes a clock oscillator, select either (1) Clock that is already mounted on emulation board, (2) Clock that is mounted by user, or (4) Ring-OSC. For the clock oscillator, a resonator is connected to the target device and the target device's internal oscillator is used. An example of the external circuit is shown in part (a) of Figure 3-2. During emulation, the oscillator that is mounted on the target system is not used. Instead, the clock that is mounted on the emulation board installed in the IE-78K0-NS or IE-78K0-NS-A is used.

If the target system includes an external clock, select either (1) Clock that is already mounted on emulation board, (2) Clock that is mounted by user, (3) Pulse input from target system, or (4) Ring-OSC. For the external clock, a clock signal is supplied from outside of the target device and the target device's internal oscillator is not used. An example of the external circuit is shown in part (b) of Figure 3-2.

#### Caution

The IE system will hang up if the main system clock is not supplied normally. Moreover, be sure to input a rectangular wave as the clock from the target. There is no need to supply a clock to the X2 and XT2 pins. Also, even if a crystal resonator is connected directly to X1 (for the main system clock) or XT1 (for the subsystem clock), the target device will not operate.

Figure 3-2. External Circuits Used as System Clock Oscillator

# (a) Clock oscillator (b) External clock Target device Vss External clock X1 or XT1 X2 or XT2 Crystal or ceramic

#### (1) Clock that is already mounted on emulation board

#### (a) For main system clock

A crystal oscillator (UMCLK) is already mounted on the emulation board. Its frequency is 10.0 MHz.

Figure 3-3. When Using Clock That Is Already Mounted on Emulation Board (Main System Clock)

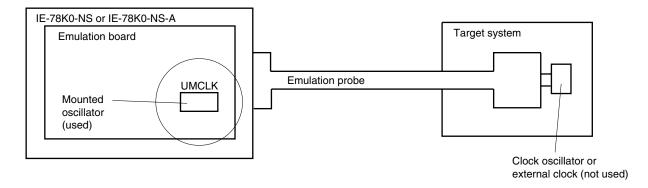

**Remark** The clock that is supplied by the IE-780148-NS-EM1's oscillator (encircled in the figure) is used.

#### (b) For subsystem clock

A crystal resonator (USCLK) is already mounted on the emulation board. Its frequency is 32.768 kHz.

Figure 3-4. When Using Clock That Is Already Mounted on Emulation Board (Subsystem Clock)

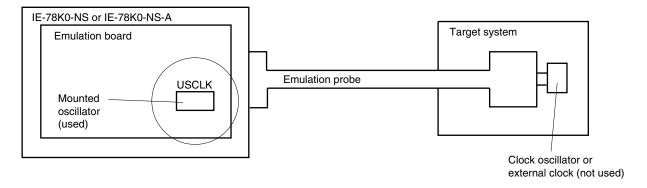

**Remark** The clock that is supplied by the IE-780148-NS-EM1's resonator (encircled in the figure) is used.

#### (2) Clock that is mounted by user

The user is able to mount any clock supported by the set specifications on the IE-780148-NS-EM1.

#### (a) For main system clock

Remove the crystal oscillator (UMCLK) that is already mounted on the emulation board, and mount either the parts board on which the resonator to be used is mounted or an oscillator. This method is useful when using a different frequency from that of the pre-mounted clock.

Figure 3-5. When Using User-Mounted Clock (Main System Clock)

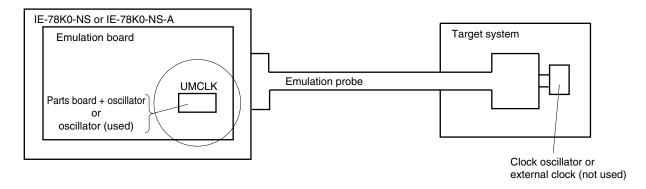

**Remark** The clock that is supplied by the IE-780148-NS-EM1's resonator or oscillator (encircled in the figure) is used.

#### (b) For subsystem clock

Mount the resonator to be used on the parts board (USCLK) that is already mounted on the emulation board. Alternatively, remove the parts board and mount an oscillator.

Figure 3-6. When Using User-Mounted Clock (Subsystem Clock)

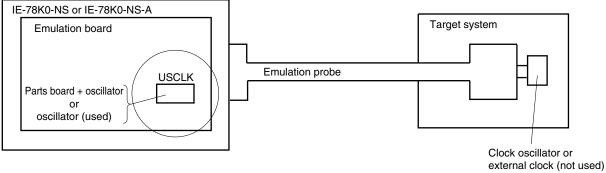

**Remark** The clock that is supplied by the IE-780148-NS-EM1's resonator or oscillator (encircled in the figure) is used.

#### (3) Pulse input from target system

The external clock on the target system can be used via an emulation probe.

Figure 3-7. When Using External Clock

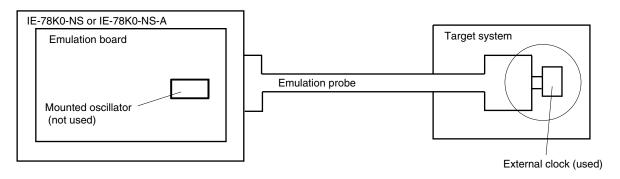

Remark The clock supplied by the target system's external clock (encircled in the figure) is used.

#### (4) Ring-OSC

Ring-OSC on the emulation board can be used.

Figure 3-8. When Using Ring-OSC

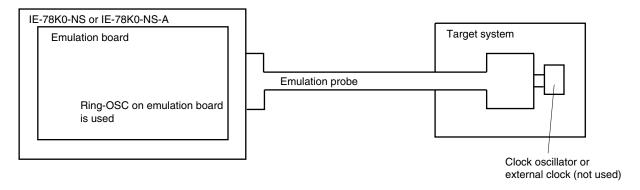

#### 3.2.2 Main system clock settings

Table 3-2. Main System Clock Settings

| Frequency of Main System Clock |                                                             | SFR Register<br>MCM0 | IE-780148-NS-EM1 | CPU Clock Source<br>Selection <sup>Note 2</sup> (ID78K0-NS) |                        |
|--------------------------------|-------------------------------------------------------------|----------------------|------------------|-------------------------------------------------------------|------------------------|
|                                |                                                             |                      | IVIOIVIO         | UMCLK Socket                                                | Gelection (IB76R6-146) |
| (1)                            | When using clock that is already mounted on emulation board | 10.0 MHz             | 1                | Oscillator                                                  | Internal               |
| (2)                            | When using clock mounted by user                            | Other than 10.0 MHz  |                  | Oscillator assembled by user                                |                        |
| (3)                            | When inputting pulse from target system                     |                      |                  | Oscillator (not used)                                       | External               |
| (4)                            | When using Ring-OSC <sup>Note 1</sup>                       | 240 kHz              | 0                |                                                             | Internal or external   |

- **Notes 1.** The IE-780148-NS-EM1 operates with the Ring-OSC clock when the integrated debugger is started and immediately after reset.
  - **2.** Select the source clock for the main system clock when the integrated debugger is started. After that, do not change the setting.

#### (1) When using clock that is already mounted on emulation board

When the IE-780148-NS-EM1 is shipped, a 10.0 MHz crystal oscillator is already mounted in the IE-780148-NS-EM1's UMCLK socket. When using the factory-set mode settings, there is no need to make any other hardware settings.

When starting the integrated debugger (ID78K0-NS), open the configuration dialog box and select "Internal" in the area (Clock) for selecting the CPU's clock source (this selects the emulator's internal clock).

After the integrated debugger is started, if the SFR register MCM0 is changed to 1, the CPU operating clock is switched from Ring-OSC to the clock already mounted on the emulation board.

#### (2) When using clock mounted by user

Perform the settings described under either (a) or (b), depending on the type of clock to be used.

When starting the integrated debugger (ID78K0-NS), open the configuration dialog box and select "Internal" in the area (Clock) for selecting the CPU's clock source (this selects the emulator's internal clock).

After the integrated debugger is started, if the SFR register MCM0 is changed to 1, the CPU operating clock is switched from Ring-OSC to the clock mounted by user.

#### (a) When using a ceramic resonator or crystal resonator

- Items to be prepared
  - · Parts board
  - Ceramic resonator or crystal resonator
  - Resistor Rx

- · Capacitor CA
- Capacitor CB
- Solder kit

#### <Steps>

<1> Solder the target ceramic resonator or crystal resonator and resistor Rx, capacitor CA, and capacitor CB (all with suitable oscillation frequencies) as shown below.

Figure 3-9. Connections on Parts Board (When Using Main System Clock or User-Mounted Clock)

#### Parts board (UMCLK)

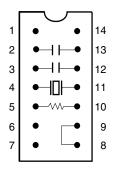

| Pin No. | Connection                             |
|---------|----------------------------------------|
| 2-13    | Capacitor CA                           |
| 3-12    | Capacitor CB                           |
| 4-11    | Ceramic resonator or crystal resonator |
| 5-10    | Resistor Rx                            |
| 8-9     | Shorted                                |

#### Circuit diagram

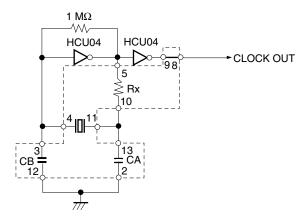

**Remark** The sections enclosed in broken lines indicate parts that are attached to the parts board.

- <2> Prepare the IE-780148-NS-EM1.
- <3> Remove the crystal oscillator that is mounted in the IE-780148-NS-EM1's UMCLK socket.
- <4> Connect the parts board (from <1> above) to the UMCLK socket from which the crystal oscillator was removed. Check the pin 1 mark to make sure the board is mounted in the correct direction.
- <5> Make sure that the parts board is wired as shown in Figure 3-9 above.
- <6> Install the IE-780148-NS-EM1 in the IE-78K0-NS or IE-78K0-NS-A.

The above steps configure the following circuit and enable supply of the clock from the mounted resonator to the emulation device.

IE-78K0-NS or IE-78K0-NS-A side

# (Emulation device) 1 MΩ HCU04 HCU04 9 8 Rx Rx 10 VHC157 HSK120 X1 WHC157

Remark The sections enclosed in broken lines indicate parts that are attached to the parts board.

#### (b) When using a crystal oscillator

- Items to be prepared
  - Crystal oscillator (see pins shown in Figure 3-10)

Figure 3-10. Crystal Oscillator (When Using Main System Clock or User-Mounted Clock)

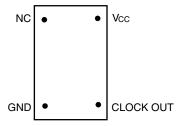

#### <Steps>

- <1> Prepare the IE-780148-NS-EM1.
- <2> Remove the crystal oscillator that is mounted in the IE-780148-NS-EM1's UMCLK socket.
- <3> Mount the crystal oscillator prepared by the user in the UMCLK socket from which the crystal oscillator was removed in <2> above. Insert the crystal oscillator into the socket aligning the pins as shown in the figure below.

Figure 3-11. Pin Alignment of Crystal Oscillator and Socket

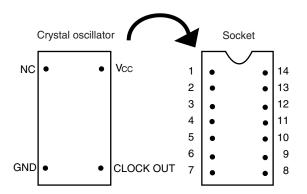

| Crystal Oscillator Pin Name | Socket Pin No. |
|-----------------------------|----------------|
| NC                          | 1              |
| GND                         | 7              |
| CLOCK OUT                   | 8              |
| Vcc                         | 14             |

<4> Install the IE-780148-NS-EM1 in the IE-78K0-NS or IE-78K0-NS-A.

The above steps configure the following circuit and enable supply of the clock from the mounted resonator to the emulation device.

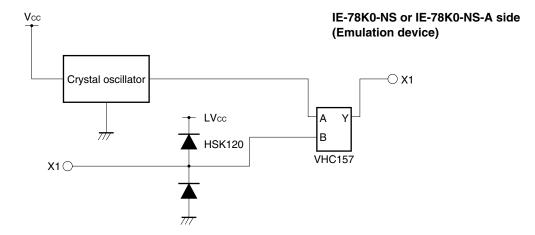

#### (3) When inputting pulse from target system

No hardware settings are required for this situation.

When starting the integrated debugger (ID78K0-NS), open the configuration dialog box and select "External" in the area (Clock) for selecting the CPU's clock source (this selects the user's clock).

After the integrated debugger is started, if "X1orRC" is selected for the mask option SystemClock in the Mask Option dialog box and the SFR register MCM0 is changed to 1, the CPU operating clock is switched from Ring-OSC to the external clock.

#### (4) When using Ring-OSC

Ring-OSC (240 kHz) is selected as the CPU operating clock when the IE system is activated. See **3.2.2 (1)** to **(4)** when changing the setting.

#### Caution

Use of the peripheral functions, except for the following cases, is prohibited when Ring-OSC is selected as the CPU operating clock (MCM0 = 0).

- When watchdog timer is used
- When clock monitor is used
- TMH1 (When fosc/2<sup>7</sup> is selected for the count clock (CKS12 = 1, CKS11 = 0, CKS10 = 1))
- When peripheral function that uses an external clock as the operating clock is used

#### 3.2.3 Subsystem clock settings

Table 3-3. Subsystem Clock Settings

| Frequency of Subsystem Clock to Be Used                                                                          |                          | IE-780148-NS-EM1                | IE-78K0-NS or IE-78K0-NS-A |
|----------------------------------------------------------------------------------------------------|--------------------------|---------------------------------|----------------------------|
|                                                                                                    |                          | USCLK Socket                    | JP8                        |
| (1) When using clock (XT1) that is already mounted on emulation board                                            | 32.768 kHz               | 6 and 8 shorted <sup>Note</sup> | Short 1 and 2 side         |
| (2) When using clock mounted by user                                                                             | Other than<br>32.768 kHz | Oscillator assembled by user    |                            |
| (3) When inputting pulse from target system or when target device is 78K0/KB1 or 78K0/KB1+ (µPD780103 Subseries) |                          | Not used                        | Short 3 and 4 side         |

**Note** For the Ver. 1.x board, the oscillator is mounted on the parts board (USCLK).

For the Ver. 2.x board, short 6 and 8 because the oscillator is mounted on the board.

**Remark** When the IE-780148-NS-EM1 is shipped, the settings for "when using clock that is already mounted on emulation board" are preset.

#### (1) When using clock that is already mounted on emulation board

When the IE-780148-NS-EM1 is shipped, a 32.768 kHz crystal resonator and the parts board (USCLK) on which pins 6 and 8 are shorted are already mounted on the IE-780148-NS-EM1. Short the 1 and 2 side of the jumper (JP8) on the IE-78K0-NS or IE-78K0-NS-A. There is no need to make any other settings via the integrated debugger (ID78K0-NS).

#### (2) When using the clock mounted by user

Perform the settings described under either (a) or (b), depending on the type of clock to be used. Short the 1 and 2 side on the jumper (JP8) of the IE-78K0-NS or IE-78K0-NS-A.

For the jumper position, refer to the IE-78K0-NS User's Manual (U13731E) when using the IE-78K0-NS, and refer to the IE-78K0-NS-A User's Manual (U14889E) when using the IE-78K0-NS-A.

There is no need to make any other settings via the integrated debugger (ID78K0-NS).

#### (a) When using a ceramic resonator or crystal resonator

- Items to be prepared
  - Parts board
  - Ceramic resonator or crystal resonator
  - Resistor Rx

- Capacitor CA
- Capacitor CB
- Solder kit

#### <Steps>

- <1> Prepare the IE-780148-NS-EM1.
- <2> Solder the ceramic resonator or crystal resonator, resistor Rx, capacitor CA, and capacitor CB (all with suitable oscillation frequencies) onto the parts board (USCLK) (as shown below).

Figure 3-12. Connections on Parts Board (When Using Subsystem Clock or User-Mounted Clock)

#### Parts board (USCLK)

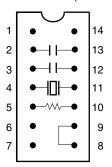

| Pin No. | Connection                             |  |
|---------|----------------------------------------|--|
| 2-13    | Capacitor CA                           |  |
| 3-12    | Capacitor CB                           |  |
| 4-11    | Ceramic resonator or crystal resonator |  |
| 5-10    | Resistor Rx                            |  |
| 8-9     | Shorted                                |  |

#### Circuit diagram

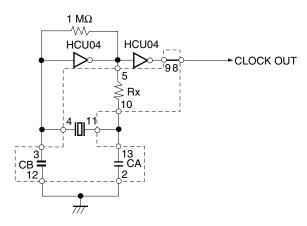

**Remark** The sections enclosed in broken lines indicate parts that are attached to the parts board.

- <3> Make sure that the parts board (USCLK) is wired as shown in Figure 3-12.
- <4> Remove the parts board that is mounted in the IE-780148-NS-EM1's USCLK socket.
- <5> Connect the parts board from <2> above to the USCLK socket from which the parts board (from <4> above) was removed. Check the pin 1 mark to make sure the board is mounted in the correct direction.
- <6> Install the IE-780148-NS-EM1 in the IE-78K0-NS or IE-78K0-NS-A.

The above steps configure the following circuit and enable supply of the clock from the mounted resonator to the emulation device.

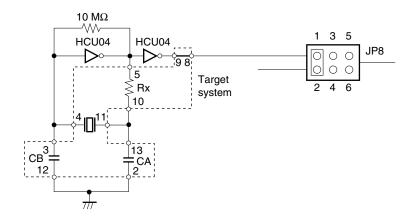

IE-78K0-NS or IE-78K0-NS-A side (Emulation device)

Remarks 1. The sections enclosed in broken lines indicate parts that are attached to the parts board.

2. JP8 is on the IE-78K0-NS or IE-78K0-NS-A.

#### (b) When using a crystal oscillator

- Items to be prepared
  - Crystal oscillator (see pinouts shown in Figure 3-13)

Figure 3-13. Crystal Oscillator (When Using Subsystem Clock or User-Mounted Clock)

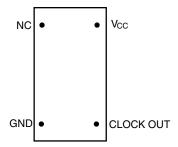

#### <Steps>

- <1> Prepare the IE-780148-NS-EM1.
- <2> Remove the parts board that is mounted in the IE-780148-NS-EM1's USCLK socket.
- <3> Mount the crystal oscillator prepared by the user in the USCLK socket from which the parts board was removed in <2> above. Insert the crystal oscillator into the socket aligning the pins as shown in the figure below.

Figure 3-14. Pin Alignment of Crystal Oscillator and Socket

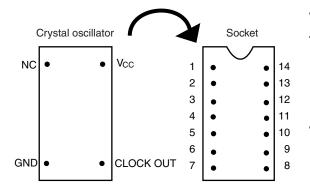

| Crystal Oscillator Pin Name | Socket Pin No. |
|-----------------------------|----------------|
| NC                          | 1              |
| GND                         | 7              |
| CLOCK OUT                   | 8              |
| Vcc                         | 14             |

<4> Install the IE-780148-NS-EM1 in the IE-78K0-NS or IE-78K0-NS-A.

The above steps configure the following circuit and enable supply of the clock from the mounted oscillator to the emulation device.

# IE-78K0-NS or IE-78K0-NS-A side (Emulation device)

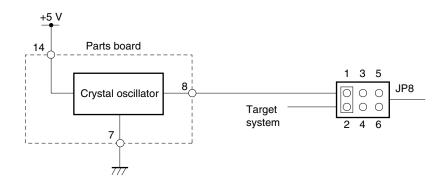

- Remarks 1. The sections enclosed in broken lines indicate the parts that are attached to the parts board.
  - 2. JP8 is on the IE-78K0-NS or IE-78K0-NS-A.

# (3) When inputting pulse from target system or when target device is 78K0/KB1 or $78K0/KB1+ (\mu PD780103 Subseries)$

Short the 3 and 4 side on the jumper (JP8) of the IE-78K0-NS or IE-78K0-NS-A.

There is no need to make any settings via the integrated debugger (ID78K0-NS).

#### 3.3 Mask Options

The following mask options are provided in the IE-780148-NS-EM1.

#### (a) For target device 78K0/Kx1

- Ring-OSC
- POC ON/OFF and detection voltage 2.85 V, 3.5 V
- P60 to P63 (no setting for  $\mu$ PD780101/102/103 and  $\mu$ PD78F0103 since they do not have this port)

Open the Mask Option dialog box in the integrated debugger by selecting [Mask Option] on the [Option] menu to set the mask options.

See the ID78K0-NS Ver. 2.52 Integrated Debugger Operation User's Manual (U16488E) for details of the settings.

| <ul> <li>RINGMSK</li> </ul> | NONMSK | Ring-OSC can be stopped by software    |
|-----------------------------|--------|----------------------------------------|
|                             |        | Watchdog timer can be stopped          |
|                             | MSK    | Ring-OSC cannot be stopped by software |
|                             |        | Watchdog timer cannot be stopped       |
|                             |        |                                        |
| • POC                       | ON     | POC function ON                        |
|                             | OFF    | POC function OFF                       |

#### **CHAPTER 3 INSTALLATION**

| • POCV       | 2.85 V<br>3.5 V | POC detection voltage 2.85 V<br>POC detection voltage 3.5 V |
|--------------|-----------------|-------------------------------------------------------------|
| • P60 to P63 | ON<br>OFF       | Pulled up by mask option resistor No mask option resistor   |

#### (b) For target device 78K0/Kx1+

• Ring-OSC

Open the Mask Option dialog box in the integrated debugger by selecting [Mask Option] on the [Option] menu to set the mask options.

See the ID78K0-NS Ver. 2.52 Integrated Debugger Operation User's Manual (U16488E) for details of the settings.

RINGMSK NONMSK Ring-OSC can be stopped by software

Watchdog timer can be stopped

MSK Ring-OSC cannot be stopped by software

Watchdog timer cannot be stopped

Caution When emulating the 78K0/Kx1+, although "78K0Kx1plus" is displayed on the Mask Option dialog box, no setting is required.

#### 3.4 Emulation of POC and LVI Functions

When emulating the POC and LVI functions using the IE-780148-NS-EM1, supply a voltage of the same potential as the V<sub>DD</sub> pin of the emulation device to TP1, because POC and LVI power supply detection is performed via input from TP1 on the G-780009 BOARD of the IE-78K0-NS or IE-78K0-NS-A, not from the V<sub>DD</sub> pin of the target device.

See the IE-78K0-NS User's Manual (U13731E) or IE-78K0-NS-A User's Manual (U14889E) for details of the connection with TP1.

In addition, LED2 is provided for confirming a POC reset. For details, see 3.9 LED2 and LED3.

#### 3.5 External Trigger

To set an external trigger, connect the IE-780148-NS-EM1's check pins EXTOUT and EXTIN as shown below.

See the IE-78K0-NS User's Manual (U13731E) or IE-78K0-NS-A User's Manual (U14889E) for pin characteristics.

For the use methods, see the ID78K0-NS Ver. 2.52 Operation User's Manual (U16488E).

#### (1) EXTOUT

The EXTOUT pin on the IE-780148-NS-EM1 outputs a low level for 1.3  $\mu$ s when a break event occurs.

Caution Connect a pull-up resistor on the target system because this is an open drain output.

#### (2) EXTIN

An event signal can be input from the EXTIN pin on the IE-780148-NS-EM1. Input a high-level pulse signal for 2 CPU operation clocks or more.

OSC2

OSC1

CN 6

CP34 CP35

OLED1

CP34 CP35

CP34 CP35

CP34 CP35

CP34 CP35

CP34 CP35

CP34 CP35

CP37 IN

External trigger

Figure 3-15. External Trigger Input Position

#### 3.6 Jumper Settings on IE-780148-NS-EM1

Set the IE-780148-NS-EM1 jumpers as shown in the table below.

#### Setting of multiplication circuit

Change the settings of the multiplication circuit as shown in Table 3-4 according to the operating frequency of the main system clock.

**Table 3-4. Settings of Multiplication Circuit** 

| Main System Clock Frequency          | JP1                                   | JP2                                   |
|--------------------------------------|---------------------------------------|---------------------------------------|
| 2.0 MHz to less than 2.5 MHz         | 1 and 2 shorted                       | 1 and 2 shorted                       |
| 2.5 MHz to less than 3.5 MHz         | 3 and 4 shorted                       | 3 and 4 shorted                       |
| 3.5 MHz to less than 5.0 MHz         | 5 and 6 shorted                       | 5 and 6 shorted                       |
| 5.0 MHz to less than 6.5 MHz         | 7 and 8 shorted                       | 7 and 8 shorted                       |
| 6.5 MHz to less than 9 MHz           | 9 and 10 shorted                      | 9 and 10 shorted                      |
| 9 MHz to 10.0 MHz (shipment setting) | 11 and 12 shorted                     | 11 and 12 shorted                     |
| 10 MHz to 12 MHz                     | 9 and 10 shorted<br>11 and 12 shorted | 9 and 10 shorted<br>11 and 12 shorted |

Figure 3-16. Initial Settings of JP1 and JP2

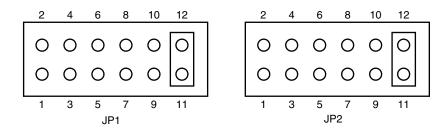

#### 3.7 Switch for Clock Monitor

A switch for clock monitor emulation (SW2) is mounted on the IE-780148-NS-EM1 board. Emulation for when the clock is stopped can be performed by pressing SW2.

### 3.8 Jumper Settings on IE-78K0-NS

When using the IE-780148-NS-EM1 in combination with the IE-78K0-NS, set the jumpers on the IE-78K0-NS as shown below.

For details of these jumper positions, refer to the IE-78K0-NS User's Manual (U13731E) or IE-78K0-NS-A User's Manual (U14889E).

Caution An incorrect jumper setting may damage the device.

Table 3-5. Jumper Settings on IE-78K0-NS or IE-78K0-NS-A

### (a) Target device is 78K0/KB1 and 78K0/KB1+ (µPD780103 Subseries)

|         | JP2             | JP3             | JP4             | JP6             | JP7             | JP8             |
|---------|-----------------|-----------------|-----------------|-----------------|-----------------|-----------------|
| Setting | 2 and 3 shorted | 1 and 2 shorted | 1 and 2 shorted | 3 and 4 shorted | 3 and 4 shorted | 3 and 4 shorted |

# (b) Target device is other than 78K0/KB1 and 78K0/KB1+ ( $\mu$ PD780103 Subseries)

|         | JP2             | JP3             | JP4             | JP6             | JP7 | JP8                                                                             |
|---------|-----------------|-----------------|-----------------|-----------------|-----|---------------------------------------------------------------------------------|
| Setting | 2 and 3 shorted | 1 and 2 shorted | 1 and 2 shorted | 3 and 4 shorted |     | 1 and 2<br>shorted <sup>Note 1</sup> or<br>3 and 4<br>shorted <sup>Note 2</sup> |

Notes 1. The subsystem clock is selected as the internal clock.

2. The subsystem clock is selected as the external clock.

Table 3-6. Jumper Settings on IE-78K0-NS-A G-78K0H Option Board

|         | JP2             |
|---------|-----------------|
| Setting | 2 and 3 shorted |

#### 3.9 LED2 and LED3

The lighting specifications of LED2 (POC RESET) and LED3 (RETRY) are as follows.

### LED2 (POC RESET)

This is an LED for confirming a POC reset.

LED2 is lit during the reset shown below. Do not set a break when LED2 is lit; otherwise the integrated debugger ID78K0-NS will hang up.

- Internal reset by comparing the power supply voltage and detection voltage of the POC circuit
- Internal reset by comparing the power supply voltage and detection voltage of the low-voltage detector (LVI)
- Clock monitor reset by pressing the switch for clock monitor emulation (SW2)

### LED3 (RETRY)

This is an LED for confirming wait (retry) occurrence.

LED3 is lit when a wait occurs. The wait shown in LED3 is a wait that occurs during repetitive access due to an access conflict between the CPU bus and the peripheral bus of the internal system bus, similar to the target device specifications.

### 3.10 Low-Voltage Emulation Setting

When the target system is operating on low voltage, supply the same voltage as the target system to the TP1 terminal pin on the main board (G-780009 board) of the IE-78K0-NS or IE-78K0-NS-A (this is unnecessary when target system is operating on 5 V).

Set the supply voltage of the target system to between 2.5 to 5.5 V.

Caution To emulate at 4.5 V or lower, first start at 5 V, and then lower the target system voltage.

Table 3-7. Supply Voltage and Maximum Current Consumption

| Supply Voltage to TP1 | Maximum Current Consumption of TP1 |
|-----------------------|------------------------------------|
| 2.5 to 5.5 V          | 300 mA                             |

Figure 3-17. Main Board (G-780009 Board) of IE-78K0-NS or IE-78K0-NS-A

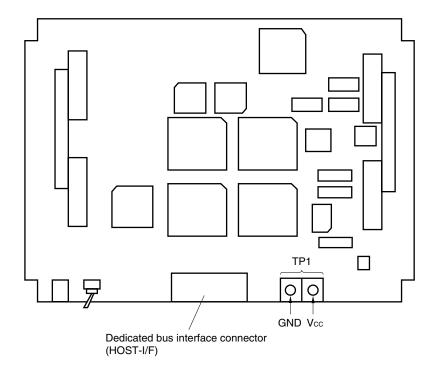

# CHAPTER 4 DIFFERENCES BETWEEN TARGET DEVICES AND TARGET INTERFACE CIRCUITS

This chapter describes differences between the target device's signal lines and the signal lines of the IE-780148-NS-EM1's target interface circuit.

Although the target device is a CMOS circuit, the IE-780148-NS-EM1's target interface circuit consists of emulation circuits such as an emulation CPU, TTL, and CMOS-IC.

When the IE system is connected with the target system for debugging, the IE system performs emulation so as to operate as the actual target device would operate in the target system.

However, some minor differences exist since the operations are performed via the IE system's emulation.

- (1) Signals input or output from the emulation CPU ( $\mu$ PD78F0148H)
- (2) Signals input or output from the emulation CPU ( $\mu$ PD780009A)
- (3) Other signals

The IE-780148-NS-EM1's circuit is used in each target device as follows for signals listed in (1) to (3) above.

### 4.1 When Emulating 78K0/KB1 and 78K0/KB1+

See Figure 4-1 Equivalent Circuit of Emulation Circuit 1 for the signals listed in (1) to (3) below.

- (1) Signals input or output from the emulation CPU ( $\mu$ PD78F0148H)
  - P03 to P00
  - P17 to P10
  - P23 to P20
  - P33 to P30
  - P120
  - P130
  - AVREF
- (2) Signals input or output from the emulation CPU ( $\mu$ PD780009A)

None

#### (3) Other signals

• X1, X2, RESET, VDD, VSS, AVSS, IC/VPPNote

**Note** In the case of 78K0/KB1+, the pin name is FLMD0.

Figure 4-1. Equivalent Circuit of Emulation Circuit 1 (1/3)

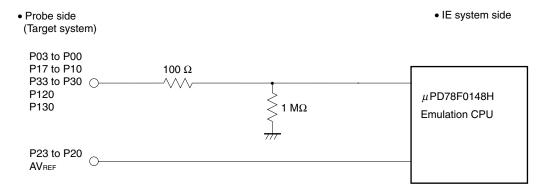

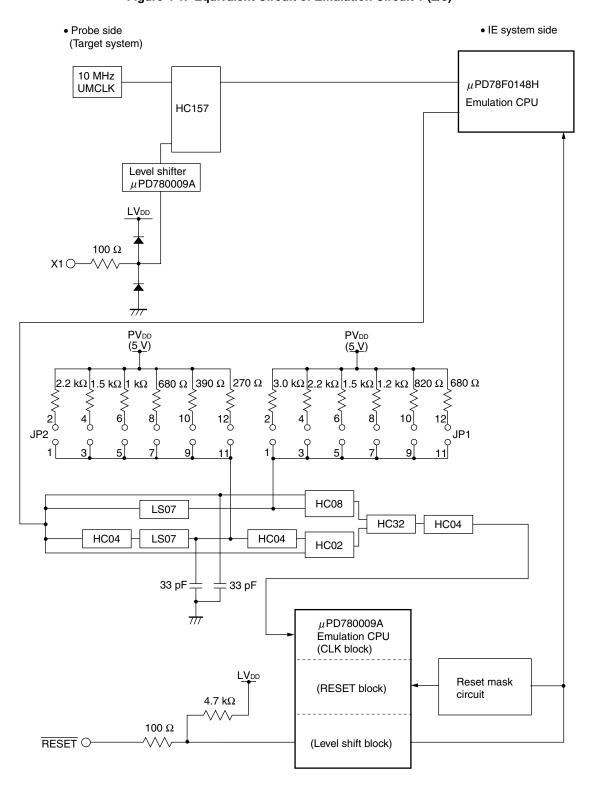

Figure 4-1. Equivalent Circuit of Emulation Circuit 1 (2/3)

• Probe side (Target system)

Vcc

1.5 k $\Omega$ VDD O

Power supply detection

Vss
AVss

OPEN

Figure 4-1. Equivalent Circuit of Emulation Circuit 1 (3/3)

**Note** In the case of 78K0/KB1+, the pin name is FLMD0.

# 4.2 When Emulating 78K0/KC1 and 78K0/KC1+

See Figure 4-2 Equivalent Circuit of Emulation Circuit 2 for the signals listed in (1) to (3) below.

- (1) Signals input or output from the emulation CPU (µPD78F0148H)
  - P01 to P00
  - P17 to P10
  - P27 to P20
  - P33 to P30
  - P73 to P70
  - P120
  - P130
  - AVREF
- (2) Signals input or output from the emulation CPU ( $\mu$ PD780009A)
  - P63 to P60
- (3) Other signals
  - ullet X1, X2, XT1, XT2,  $\overline{\text{RESET}}$ , VDD, VSS, EVDD, EVSS, AVSS, IC/VPP $^{\text{Note}}$

Note In the case of 78K0/KC1+, the pin name is FLMD0.

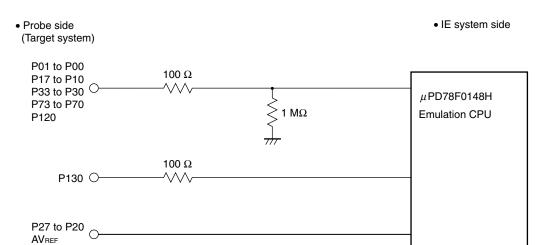

Figure 4-2. Equivalent Circuit of Emulation Circuit 2 (1/3)

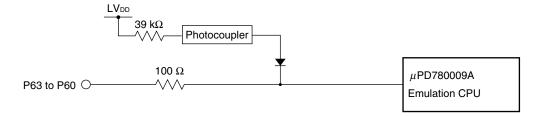

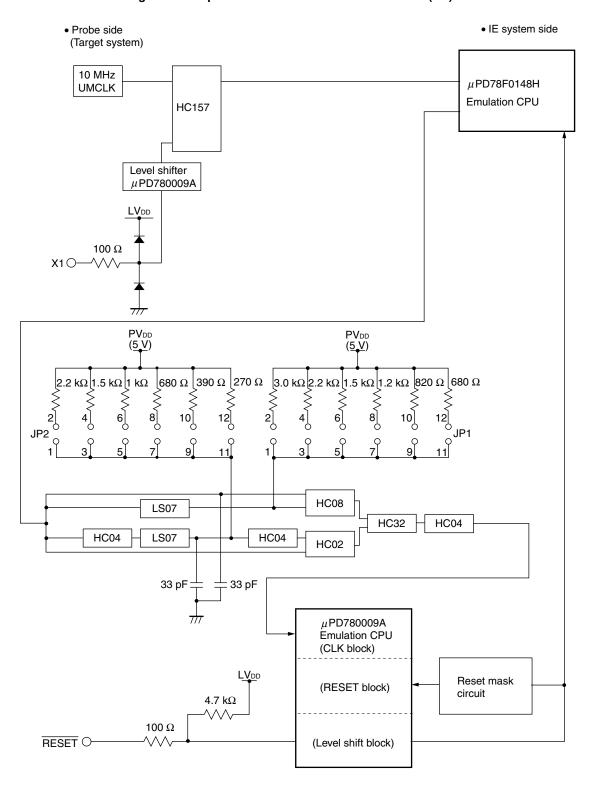

Figure 4-2. Equivalent Circuit of Emulation Circuit 2 (2/3)

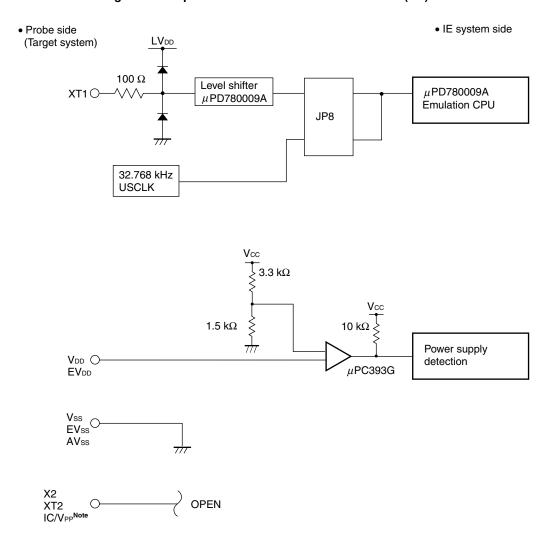

Figure 4-2. Equivalent Circuit of Emulation Circuit 2 (3/3)

Note In the case of 78K0/KC1+, the pin name is FLMD0.

# 4.3 When Emulating 78K0/KD1 and 78K0/KD1+

See Figure 4-3 Equivalent Circuit of Emulation Circuit 3 for the signals listed in (1) to (3) below.

- (1) Signals input or output from the emulation CPU (µPD78F0148H)
  - P03 to P00
  - P17 to P10
  - P27 to P20
  - P33 to P30
  - P77 to P70
  - P120
  - P130
  - P140
  - AVREF
- (2) Signals input or output from the emulation CPU ( $\mu$ PD780009A)
  - P63 to P60
- (3) Other signals
  - X1, X2, XT1, XT2, RESET, VDD, VSS, EVDD, EVSS, REGC, AVSS, IC/VPPNote

**Note** In the case of 78K0/KD1+, the pin name is FLMD0.

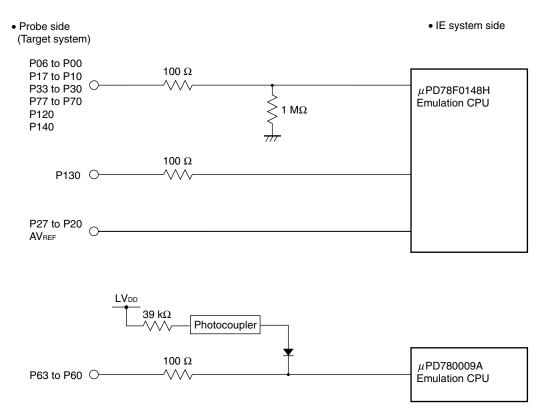

Figure 4-3. Equivalent Circuit of Emulation Circuit 3 (1/3)

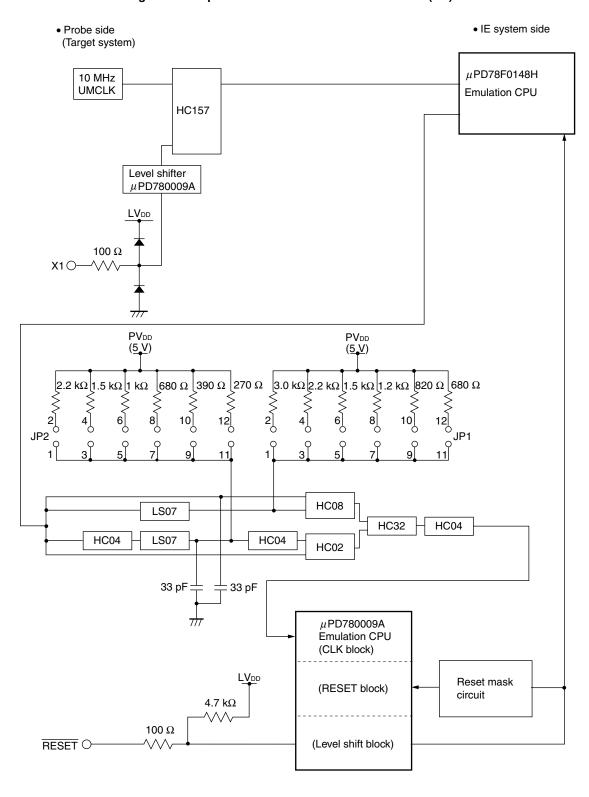

Figure 4-3. Equivalent Circuit of Emulation Circuit 3 (2/3)

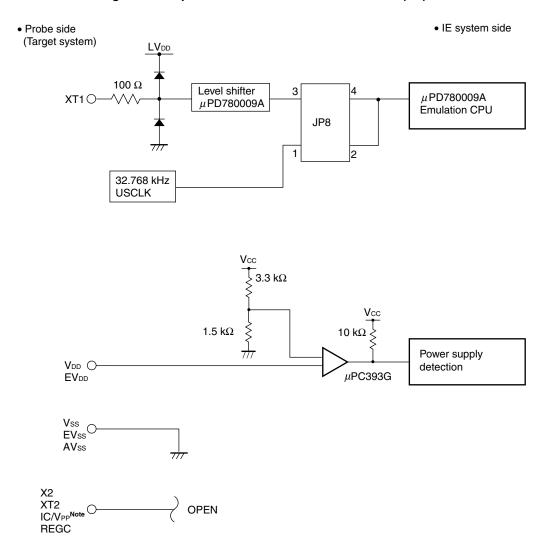

Figure 4-3. Equivalent Circuit of Emulation Circuit 3 (3/3)

Note In the case of 78K0/KD1+, the pin name is FLMD0.

# 4.4 When Emulating 78K0/KE1 and 78K0/KE1+

See Figure 4-4 Equivalent Circuit of Emulation Circuit 4 for the signals listed in (1) to (3) below.

- (1) Signals input or output from the emulation CPU (µPD78F0148H)
  - P06 to P00
  - P17 to P10
  - P27 to P20
  - P33 to P30
  - P77 to P70
  - P120
  - P130
  - P141 to P140
  - AVREF
- (2) Signals input or output from the emulation CPU ( $\mu$ PD780009A)
  - P43 to P40
  - P53 to P50
  - P63 to P60
- (3) Other signals
  - X1, X2, XT1, XT2, RESET, VDD, VSS, EVDD, EVSS, REGC, AVSS, IC/VPPNote

**Note** In the case of 78K0/KE1+, the pin name is FLMD0.

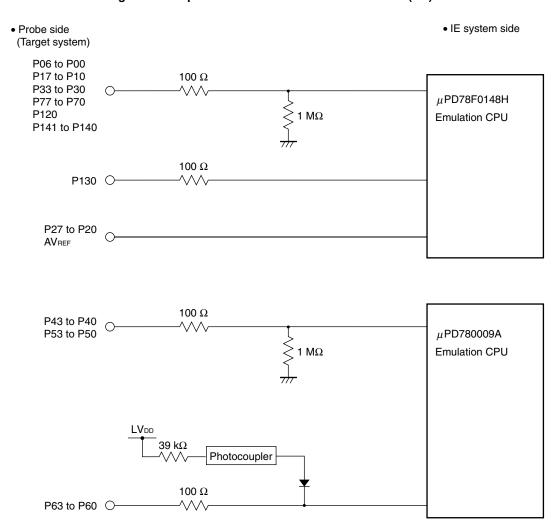

Figure 4-4. Equivalent Circuit of Emulation Circuit 4 (1/3)

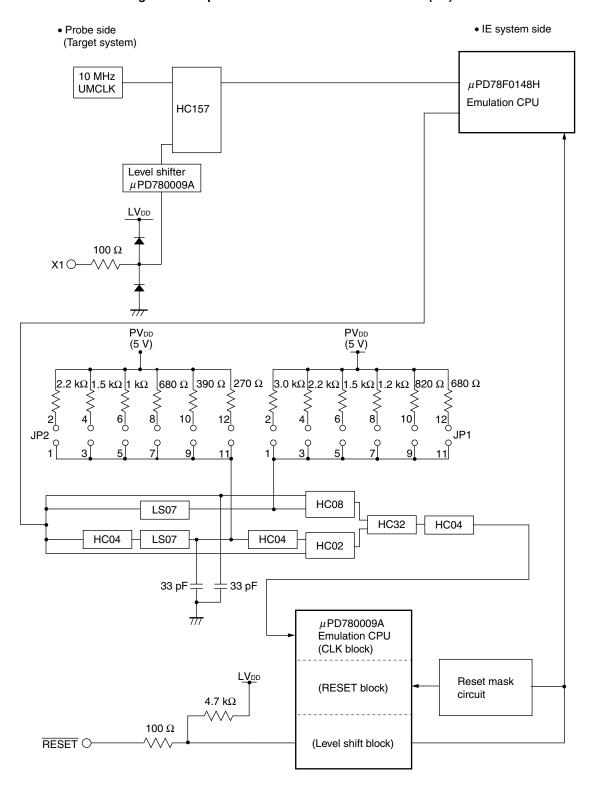

Figure 4-4. Equivalent Circuit of Emulation Circuit 4 (2/3)

• IE system side • Probe side (Target system)  $LV_{\text{DD}}$  $100 \Omega$ Level shifter  $\mu$ PD780009A XT1 OμPD780009A **Emulation CPU** JP8 2 32.768 kHz USCLK 3.3 kΩ  $1.5~\mathrm{k}\Omega$ Power supply V<sub>DD</sub>  $\bigcirc$ detection  $\mu$ PC393G  $EV_{DD}$ Vss EVss  $\mathsf{AV}\mathsf{ss}$ X2 XT2 IC/V<sub>PP</sub><sup>N</sup>

Figure 4-4. Equivalent Circuit of Emulation Circuit 4 (3/3)

Note In the case of 78K0/KE1+, the pin name is FLMD0.

**REGC** 

### 4.5 When Emulating 78K0/KF1 and 78K0/KF1+

See Figure 4-5 Equivalent Circuit of Emulation Circuit 5 for the signals listed in (1) to (3) below.

- (1) Signals input or output from the emulation CPU (µPD78F0148H)
  - P06 to P00
  - P17 to P10
  - P27 to P20
  - P33 to P30
  - P77 to P70
  - P120
  - P130
  - P145 to P140
  - AVREF
- (2) Signals input or output from the emulation CPU ( $\mu$ PD780009A)
  - P47 to P40
  - P57 to P50
  - P67 to P60
- (3) Other signals
  - X1, X2, XT1, XT2, RESET, VDD, VSS, EVDD, EVSS, REGC, AVSS, IC/VPPNote

**Note** In the case of 78K0/KF1+, the pin name is FLMD0.

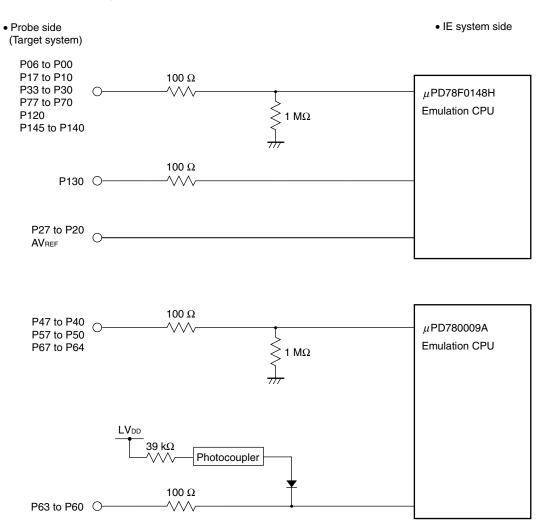

Figure 4-5. Equivalent Circuit of Emulation Circuit 5 (1/3)

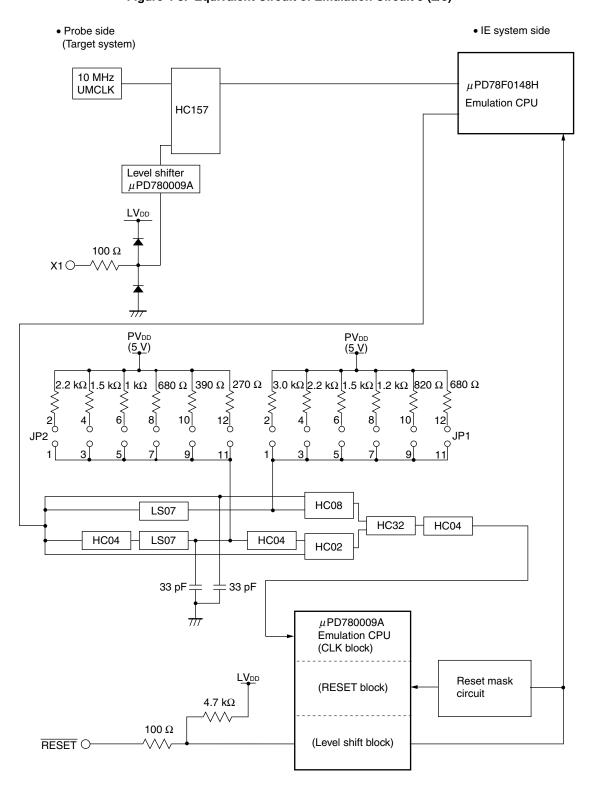

Figure 4-5. Equivalent Circuit of Emulation Circuit 5 (2/3)

Figure 4-5. Equivalent Circuit of Emulation Circuit 5 (3/3)

• Probe side • IE system side (Target system) Level shifter  $\mu$ PD780009A XT1 OμPD780009A **Emulation CPU** JP8 32.768 kHz USCLK  $3.3~\text{k}\Omega$  $1.5~\text{k}\Omega$ Power supply V<sub>DD</sub> O detection μPC393G  $\text{EV}_{\text{DD}}$ Vss EVss  $\text{AV}_{\text{SS}}$ X2 XT2

**Note** In the case of 78K0/KF1+, the pin name is FLMD0.

 $\begin{array}{c} \text{IC/V}_{\text{PP}}^{\text{Note}} \\ \text{REGC} \end{array}$ 

### APPENDIX A EMULATION PROBE PIN ASSIGNMENT TABLE

Table A-1. Pin Assignment of 78014X PROBE Board + NP-80GC, NP-80GC-TQ, NP-H80GC-TQ, NP-80GK, NP-H80GK-TQ (1/3)

| Emulation Probe | 78014X PROBE Board | IE-780148-NS-EM1 |
|-----------------|--------------------|------------------|
| Device Side     | CN1                | CN6              |
| 1               | 114                | 114              |
| 2               | 113                | 113              |
| 3               | 108                | 108              |
| 4               | 107                | 107              |
| 5               | 104                | 104              |
| 6               | 103                | 103              |
| 7               | 100                | 100              |
| 8               | 99                 | 99               |
| 9               | 94                 | 94               |
| 10              | 93                 | 93               |
| 11              | 30                 | 30               |
| 12              | 29                 | 29               |
| 13              | 24                 | 24               |
| 14              | 23                 | 23               |
| 15              | 20                 | 20               |
| 16              | 19                 | 19               |
| 17              | 16                 | 16               |
| 18              | 15                 | 15               |
| 19              | 10                 | 10               |
| 20              | 9                  | 9                |
| 21              | 37                 | 37               |
| 22              | 43                 | 43               |
| 23              | 44                 | 44               |
| 24              | 47                 | 47               |
| 25              | 48                 | 48               |
| 26              | 51                 | 51               |
| 27              | 52                 | 52               |
| 28              | 57                 | 57               |

- Remarks 1. The numbers in the Emulation Probe Device Side column indicate the corresponding pin number on the target system side tip.
  - 2. The numbers in the 78014X PROBE Board CN1 column refer to the 78014X PROBE Board pin (78014X PROBE Board side) to be connected to the emulation probe.
  - 3. The numbers in the IE-780148 EM1 Board CN6 column refer to the IE-780148-NS-EM1 pin (IE-780148-NS-EM1 side) to be connected to the 78014X PROBE Board.

Table A-1. Pin Assignment of 78014X PROBE Board + NP-80GC, NP-80GC-TQ, NP-H80GC-TQ, NP-80GK, NP-H80GK-TQ (2/3)

| Emulation Probe | 78014X PROBE Board | IE-780148-NS-EM1 |
|-----------------|--------------------|------------------|
| Device Side     | CN1                | CN6              |
| 29              | 58                 | 58               |
| 30              | 59                 | 59               |
| 31              | 60                 | 60               |
| 32              | 55                 | 55               |
| 33              | 56                 | 56               |
| 34              | 49                 | 49               |
| 35              | 50                 | 50               |
| 36              | 45                 | 45               |
| 37              | 46                 | 46               |
| 38              | 41                 | 41               |
| 39              | 42                 | 42               |
| 40              | 35                 | 35               |
| 41              | 8                  | 8                |
| 42              | 7                  | 7                |
| 43              | 14                 | 14               |
| 44              | 13                 | 13               |
| 45              | 18                 | 18               |
| 46              | 17                 | 17               |
| 47              | 22                 | 22               |
| 48              | 21                 | 21               |
| 49              | 28                 | 28               |
| 50              | 27                 | 27               |
| 51              | 92                 | 92               |
| 52              | 91                 | 91               |
| 53              | 98                 | 98               |
| 54              | 97                 | 97               |
| 55              | 102                | 102              |
| 56              | 101                | 101              |

- Remarks 1. The numbers in the Emulation Probe Device Side column indicate the corresponding pin number on the target system side tip.
  - 2. The numbers in the 78014X PROBE Board CN1 column refer to the 78014X PROBE Board pin (78014X PROBE Board side) to be connected to the emulation probe.
  - 3. The numbers in the IE-780148 EM1 Board CN6 column refer to the IE-780148-NS-EM1 pin (IE-780148-NS-EM1 side) to be connected to the 78014X PROBE Board.

Table A-1. Pin Assignment of 78014X PROBE Board + NP-80GC, NP-80GC-TQ, NP-H80GC-TQ, NP-80GK, NP-H80GK-TQ (3/3)

| Emulation Probe | 78014X PROBE Board | IE-780148-NS-EM1 |
|-----------------|--------------------|------------------|
| Device Side     | CN1                | CN6              |
| 57              | 106                | 106              |
| 58              | 105                | 105              |
| 59              | 112                | 112              |
| 60              | 111                | 111              |
| 61              | 83                 | 83               |
| 62              | 77                 | 77               |
| 63              | 78                 | 78               |
| 64              | 73                 | 73               |
| 65              | 74                 | 74               |
| 66              | 69                 | 69               |
| 67              | 70                 | 70               |
| 68              | 63                 | 63               |
| 69              | 64                 | 64               |
| 70              | 61                 | 61               |
| 71              | 62                 | 62               |
| 72              | 65                 | 65               |
| 73              | 66                 | 66               |
| 74              | 71                 | 71               |
| 75              | 72                 | 72               |
| 76              | 75                 | 75               |
| 77              | 76                 | 76               |
| 78              | 79                 | 79               |
| 79              | 80                 | 80               |
| 80              | 85                 | 85               |

- Remarks 1. The numbers in the Emulation Probe Device Side column indicate the corresponding pin number on the target system side tip.
  - 2. The numbers in the 78014X PROBE Board CN1 column refer to the 78014X PROBE Board pin (78014X PROBE Board side) to be connected to the emulation probe.
  - 3. The numbers in the IE-780148 EM1 Board CN6 column refer to the IE-780148-NS-EM1 pin (IE-780148-NS-EM1 side) to be connected to the 78014X PROBE Board.

Table A-2. Pin Assignment of 78013X PROBE Board + NP-64GB, NP-H64GB-TQ, NP-64GK, NP-H64GK-TQ, NP-64GC, NP-64GC-TQ, NP-H64GC-TQ (1/2)

| Emulation Probe | 78013X PROBE Board | IE-780148-NS-EM1 |
|-----------------|--------------------|------------------|
| Device Side     | CN1                | CN6              |
| 1               | 108                | 114              |
| 2               | 107                | 113              |
| 3               | 104                | 99               |
| 4               | 103                | 94               |
| 5               | 100                | 93               |
| 6               | 99                 | 30               |
| 7               | 94                 | 29               |
| 8               | 93                 | 24               |
| 9               | 30                 | 23               |
| 10              | 29                 | 20               |
| 11              | 24                 | 19               |
| 12              | 23                 | 16               |
| 13              | 20                 | 108              |
| 14              | 19                 | 107              |
| 15              | 16                 | 104              |
| 16              | 15                 | 103              |
| 17              | 43                 | 100              |
| 18              | 44                 | 51               |
| 19              | 47                 | 52               |
| 20              | 48                 | 48               |
| 21              | 51                 | 47               |
| 22              | 52                 | 44               |
| 23              | 57                 | 43               |
| 24              | 58                 | 37               |
| 25              | 59                 | 9                |
| 26              | 60                 | 10               |
| 27              | 55                 | 15               |
| 28              | 56                 | 56               |
| 29              | 49                 | 55               |
| 30              | 50                 | 58               |
| 31              | 45                 | 57               |
| 32              | 46                 | 59               |

**Remarks 1.** The numbers in the Emulation Probe Device Side column indicate the corresponding pin number on the target system side tip.

- 2. The numbers in the 78013X PROBE Board CN1 column refer to the 78013X PROBE Board pin (78013X PROBE Board side) to be connected to the emulation probe.
- **3.** The numbers in the IE-780148 EM1 Board CN6 column refer to the IE-780148-NS-EM1 pin (IE-780148-NS-EM1 side) to be connected to the 78013X PROBE Board.

Table A-2. Pin Assignment of 78013X PROBE Board + NP-64GB, NP-H64GB-TQ, NP-64GK, NP-H64GK-TQ, NP-64GC, NP-64GC-TQ, NP-H64GC-TQ (2/2)

| Emulation Probe | 78013X PROBE Board | IE-780148-NS-EM1 |
|-----------------|--------------------|------------------|
| Device Side     | CN1                | CN6              |
| 33              | 14                 | 60               |
| 34              | 13                 | 41               |
| 35              | 18                 | 42               |
| 36              | 17                 | 35               |
| 37              | 22                 | 8                |
| 38              | 21                 | 7                |
| 39              | 28                 | 14               |
| 40              | 27                 | 13               |
| 41              | 92                 | 98               |
| 42              | 91                 | 97               |
| 43              | 98                 | 102              |
| 44              | 97                 | 101              |
| 45              | 102                | 83               |
| 46              | 101                | 77               |
| 47              | 106                | 78               |
| 48              | 105                | 73               |
| 49              | 77                 | 74               |
| 50              | 78                 | 69               |
| 51              | 73                 | 70               |
| 52              | 74                 | 63               |
| 53              | 69                 | 64               |
| 54              | 70                 | 61               |
| 55              | 63                 | 62               |
| 56              | 64                 | 65               |
| 57              | 61                 | 66               |
| 58              | 62                 | 71               |
| 59              | 65                 | 72               |
| 60              | 66                 | 75               |
| 61              | 71                 | 76               |
| 62              | 72                 | 79               |
| 63              | 75                 | 80               |
| 64              | 76                 | 85               |

- Remarks 1. The numbers in the Emulation Probe Device Side column indicate the corresponding pin number on the target system side tip.
  - 2. The numbers in the 78013X PROBE Board CN1 column refer to the 78013X PROBE Board pin (78013X PROBE Board side) to be connected to the emulation probe.
  - 3. The numbers in the IE-780148 EM1 Board CN6 column refer to the IE-780148-NS-EM1 pin (IE-780148-NS-EM1 side) to be connected to the 78013X PROBE Board.

Table A-3. Pin Assignment of 78012X PROBE Board + NP-H52GB-TQ (1/2)

| Emulation Probe | 78012X PROBE Board | IE-780148-NS-EM1 |
|-----------------|--------------------|------------------|
| Device Side     | CN1                | CN6              |
| 1               | 118                | 114              |
| 2               | 114                | 113              |
| 3               | 108                | 99               |
| 4               | 104                | 94               |
| 5               | 100                | 93               |
| 6               | 94                 | 30               |
| 7               | 30                 | 29               |
| 8               | 29                 | 24               |
| 9               | 24                 | 23               |
| 10              | 20                 | 20               |
| 11              | 16                 | 19               |
| 12              | 10                 | 16               |
| 13              | 6                  | 108              |
| 14              | 33                 | 107              |
| 15              | 37                 | 104              |
| 16              | 43                 | 103              |
| 17              | 47                 | 100              |
| 18              | 51                 | 51               |
| 19              | 57                 | 48               |
| 20              | 59                 | 47               |
| 21              | 55                 | 44               |
| 22              | 49                 | 56               |
| 23              | 45                 | 55               |
| 24              | 41                 | 58               |
| 25              | 35                 | 57               |
| 26              | 31                 | 59               |
| 27              | 4                  | 60               |
| 28              | 8                  | 43               |
| 29              | 14                 | 37               |
| 30              | 18                 | 9                |

**Remarks 1.** The numbers in the Emulation Probe Device Side column indicate the corresponding pin number on the target system side tip.

- 2. The numbers in the 78012X PROBE Board CN1 column refer to the 78012X PROBE Board pin (78012X PROBE Board side) to be connected to the emulation probe.
- **3.** The numbers in the IE-780148 EM1 Board CN6 column refer to the IE-780148-NS-EM1 pin (IE-780148-NS-EM1 side) to be connected to the 78012X PROBE Board.

Table A-3. Pin Assignment of 78012X PROBE Board + NP-H52GB-TQ (2/2)

| Emulation Probe | 78012X PROBE Board | IE-780148-NS-EM1 |
|-----------------|--------------------|------------------|
| Device Side     | CN1                | CN6              |
| 31              | 22                 | 10               |
| 32              | 18                 | 15               |
| 33              | 92                 | 8                |
| 34              | 91                 | 7                |
| 35              | 98                 | 14               |
| 36              | 102                | 13               |
| 37              | 106                | 74               |
| 38              | 112                | 69               |
| 39              | 116                | 70               |
| 40              | 87                 | 63               |
| 41              | 83                 | 64               |
| 42              | 77                 | 61               |
| 43              | 73                 | 62               |
| 44              | 69                 | 65               |
| 45              | 63                 | 66               |
| 46              | 61                 | 71               |
| 47              | 65                 | 72               |
| 48              | 71                 | 75               |
| 49              | 75                 | 76               |
| 50              | 79                 | 79               |
| 51              | 85                 | 80               |
| 52              | 89                 | 85               |

- Remarks 1. The numbers in the Emulation Probe Device Side column indicate the corresponding pin number on the target system side tip.
  - 2. The numbers in the 78012X PROBE Board CN1 column refer to the 78012X PROBE Board pin (78012X PROBE Board side) to be connected to the emulation probe.
  - 3. The numbers in the IE-780148 EM1 Board CN6 column refer to the IE-780148-NS-EM1 pin (IE-780148-NS-EM1 side) to be connected to the 78012X PROBE Board.

Table A-4. Pin Assignment of 78011X PROBE Board + NP-44GB, NP-44GB-TQ, NP-H44GB-TQ (1/2)

| Emulation Probe | 78011X PROBE Board | IE-780148-NS-EM1 |
|-----------------|--------------------|------------------|
| Device Side     | CN1                | CN6              |
| 1               | 104                | 114              |
| 2               | 103                | 113              |
| 3               | 100                | 99               |
| 4               | 99                 | 94               |
| 5               | 94                 | 30               |
| 6               | 93                 | 29               |
| 7               | 30                 | 24               |
| 8               | 29                 | 23               |
| 9               | 24                 | 20               |
| 10              | 23                 | 19               |
| 11              | 20                 | 16               |
| 12              | 47                 | 108              |
| 13              | 48                 | 107              |
| 14              | 51                 | 104              |
| 15              | 52                 | 103              |
| 16              | 57                 | 100              |
| 17              | 58                 | 48               |
| 18              | 59                 | 56               |
| 19              | 60                 | 55               |
| 20              | 55                 | 58               |
| 21              | 56                 | 57               |
| 22              | 49                 | 59               |
| 23              | 18                 | 60               |
| 24              | 17                 | 47               |
| 25              | 22                 | 44               |
| 26              | 21                 | 43               |
| 27              | 28                 | 37               |
| 28              | 27                 | 9                |
| 29              | 92                 | 10               |
| 30              | 91                 | 15               |

- Remarks 1. The numbers in the Emulation Probe Device Side column indicate the corresponding pin number on the target system side tip.
  - 2. The numbers in the 78011X PROBE Board CN1 column refer to the 78011X PROBE Board pin (78011X PROBE Board side) to be connected to the emulation probe.
  - 3. The numbers in the IE-780148 EM1 Board CN6 column refer to the IE-780148-NS-EM1 pin (IE-780148-NS-EM1 side) to be connected to the 78011X PROBE Board.

Table A-4. Pin Assignment of 78011X PROBE Board + NP-44GB, NP-44GB-TQ, NP-H44GB-TQ (2/2)

| Emulation Probe | 78011X PROBE Board | IE-780148-NS-EM1 |
|-----------------|--------------------|------------------|
| Device Side     | CN1                | CN6              |
| 31              | 98                 | 14               |
| 32              | 97                 | 13               |
| 33              | 102                | 64               |
| 34              | 73                 | 61               |
| 35              | 72                 | 62               |
| 36              | 69                 | 65               |
| 37              | 70                 | 66               |
| 38              | 63                 | 71               |
| 39              | 64                 | 72               |
| 40              | 61                 | 75               |
| 41              | 62                 | 76               |
| 42              | 65                 | 79               |
| 43              | 66                 | 80               |
| 44              | 71                 | 85               |

- Remarks 1. The numbers in the Emulation Probe Device Side column indicate the corresponding pin number on the target system side tip.
  - 2. The numbers in the 78011X PROBE Board CN1 column refer to the 78011X PROBE Board pin (78011X PROBE Board side) to be connected to the emulation probe.
  - 3. The numbers in the IE-780148 EM1 Board CN6 column refer to the IE-780148-NS-EM1 pin (IE-780148-NS-EM1 side) to be connected to the 78011X PROBE Board.

Table A-5. Pin Assignment of 78010X PROBE Board + NP-30MC

| Emulation Probe | 78010X PROBE Board | IE-780148-NS-EM1 |
|-----------------|--------------------|------------------|
| Device Side     | CN1                | CN6              |
| 1               | 58                 | 107              |
| 2               | 56                 | 104              |
| 3               | 49                 | 103              |
| 4               | 55                 | 100              |
| 5               | 19                 | 99               |
| 6               | 18                 | 30               |
| 7               | 22                 | 94               |
| 8               | 62                 | 29               |
| 9               | 65                 | 24               |
| 10              | 66                 | 23               |
| 11              | 92                 | 8                |
| 12              | 91                 | 7                |
| 13              | 98                 | 14               |
| 14              | 97                 | 13               |
| 15              | 21                 | 15               |
| 16              | 99                 | 10               |
| 17              | 63                 | 9                |
| 18              | 64                 | 37               |
| 19              | 70                 | 43               |
| 20              | 69                 | 44               |
| 21              | 72                 | 47               |
| 22              | 102                | 48               |
| 23              | 71                 | 16               |
| 24              | 94                 | 76               |
| 25              | 93                 | 79               |
| 26              | 30                 | 80               |
| 27              | 29                 | 85               |
| 28              | 24                 | 114              |
| 29              | 23                 | 113              |
| 30              | 20                 | 108              |

- Remarks 1. The numbers in the Emulation Probe Device Side column indicate the corresponding pin number on the target system side tip.
  - 2. The numbers in the 78010X PROBE Board CN1 column refer to the 78010X PROBE Board pin (78010X PROBE Board side) to be connected to NP-30MC.
  - 3. The numbers in the IE-780148 EM1 Board CN6 column refer to the IE-780148-NS-EM1 pin (IE-780148-NS-EM1 side) to be connected to the 78010X PROBE Board.

### APPENDIX B NOTES ON TARGET SYSTEM DESIGN

The following shows a diagram of the connection conditions between the emulation probe and conversion adapter. Design your system making allowances for conditions such as the shape of parts mounted on the target system, as shown below.

Among the products described in this appendix, NP-80GC-TQ, NP-H80GC-TQ, NP-80GK, NP-H80GK-TQ, NP-64GK, NP-H64GK-TQ, NP-64GK-TQ, NP-64GB-TQ, NP-H64GB-TQ, NP-H64GB-TQ, NP-H52GB-TQ, NP-44GB-TQ, NP-H44GB-TQ, and NP-30MC are products of Naito Densei Machida Mfg. Co., Ltd., and TGC-080SBP, TGK-064SBW, TGC-064SAP, TGB-064SDP, TGB-052SBP, TGB-044SAP, YSPACK30BK, NSPACK30BK, and YSGUIDE are products of TOKYO ELETECH CORPORATION.

Table B-1. Distance Between IE System and Conversion Adapter

| Emulation Probe | Conversion Adapter                | Distance Between IE System and Conversion Adapter |
|-----------------|-----------------------------------|---------------------------------------------------|
| NP-80GC-TQ      | TGC-080SBP                        | 170 mm                                            |
| NP-H80GC-TQ     |                                   | 370 mm                                            |
| NP-80GK         | TGK-080SDW                        | 170 mm                                            |
| NP-H80GK-TQ     |                                   | 370 mm                                            |
| NP-64GK         | TGK-064SBW                        | 170 mm                                            |
| NP-H64GK-TQ     |                                   | 370 mm                                            |
| NP-64GC-TQ      | TGC-064SAP                        | 170 mm                                            |
| NP-H64GC-TQ     |                                   | 370 mm                                            |
| NP-64GB         | TGB-064SDP                        | 170 mm                                            |
| NP-H64GB-TQ     |                                   | 370 mm                                            |
| NP-H52GB-TQ     | TGB-052SBP                        | 370 mm                                            |
| NP-44GB-TQ      | TGB-044SAP                        | 170 mm                                            |
| NP-H44GB-TQ     |                                   | 370 mm                                            |
| NP-30MC         | YSPACK30BK + NSPACK30BK + YSGUIDE | 150 mm                                            |

Figure B-1. Distance Between IE System and Conversion Adapter (80GC)

In-circuit emulator
IE-78K0-NS or IE-78K0-NS-A

Emulation board

Target system

CN1

Emulation probe
NP-80GC-TQ, NP-H80GC-TQ

Conversion adapter:
TGC-080SBP

Conversion board
78014X PROBE Board

Note Distance when using NP-80GC-TQ. This is 370 mm when using NP-H80GC-TQ.

Figure B-2. Connection Conditions of Target System (When Using NP-80GC-TQ)

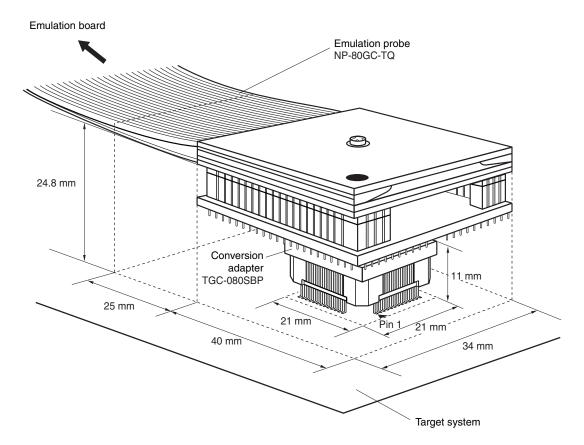

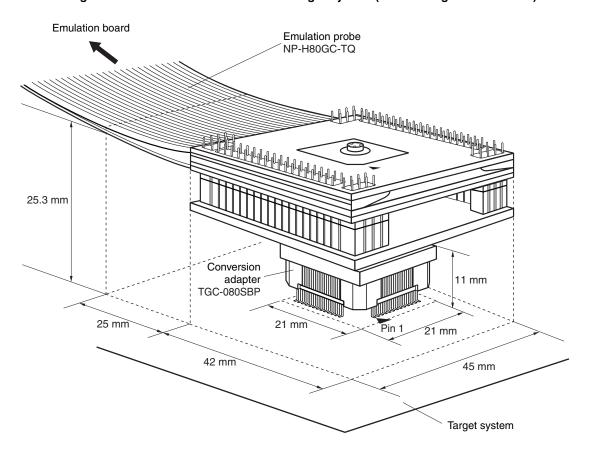

Figure B-3. Connection Conditions of Target System (When Using NP-H80GC-TQ)

Figure B-4. Distance Between IE System and Conversion Adapter (80GK)

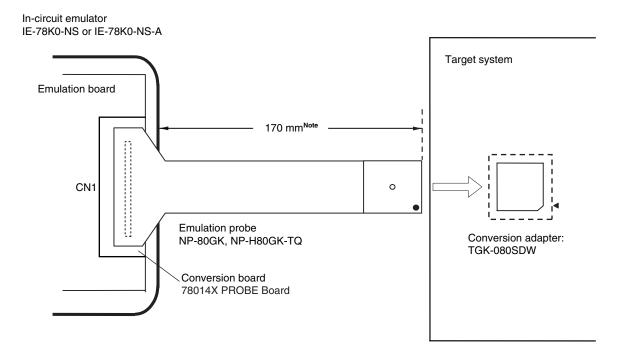

Note Distance when using NP-80GK. This is 370 mm when using NP-H80GK-TQ.

Emulation probe
NP-80GK

Emulation probe
NP-80GK

23 mm

Conversion
adapter
TGK-080SDW

16 mm
Pin 1 16 mm
A0 mm

Target system

Figure B-5. Connection Conditions of Target System (When Using NP-80GK)

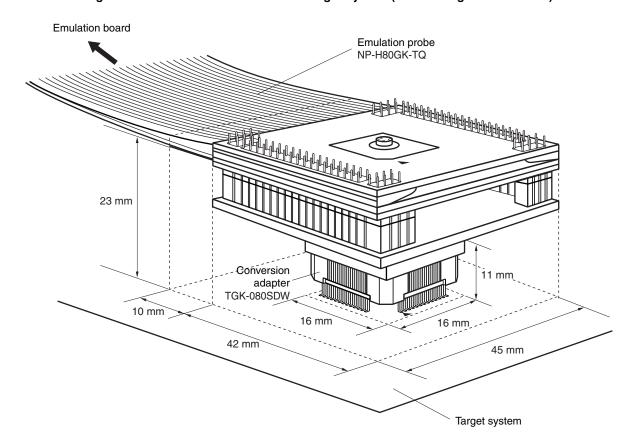

Figure B-6. Connection Conditions of Target System (When Using NP-H80GK-TQ)

Figure B-7. Distance Between IE System and Conversion Adapter (64GK)

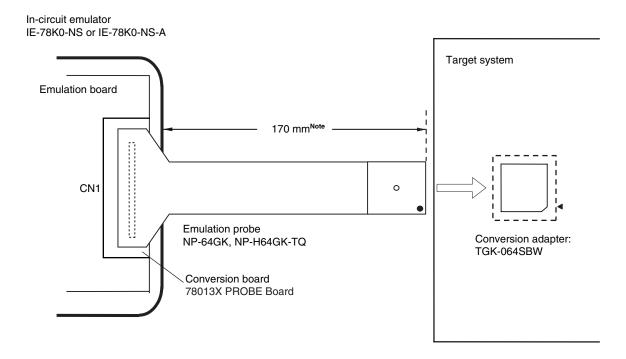

Note Distance when using NP-64GK. This is 370 mm when using NP-H64GK-TQ.

Emulation probe
NP-64GK

21.95 mm

Conversion
adapter
TGK-064SBW

18.4 mm

A0 mm

A0 mm

A0 mm

A0 mm

A1 mm

A2 mm

Figure B-8. Connection Conditions of Target System (When Using NP-64GK)

Target system

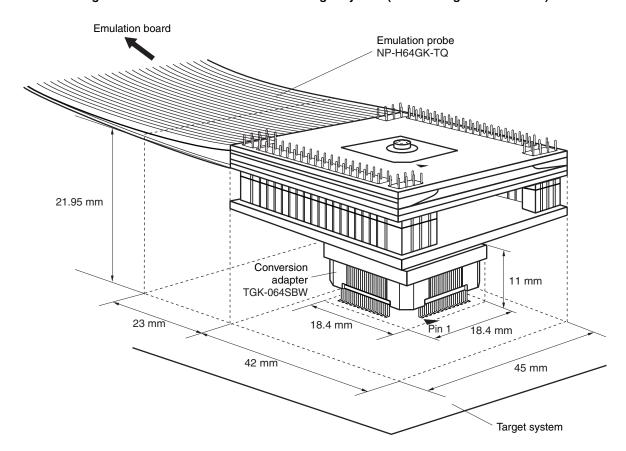

Figure B-9. Connection Conditions of Target System (When Using NP-H64GK-TQ)

Figure B-10. Distance Between IE System and Conversion Adapter (64GC)

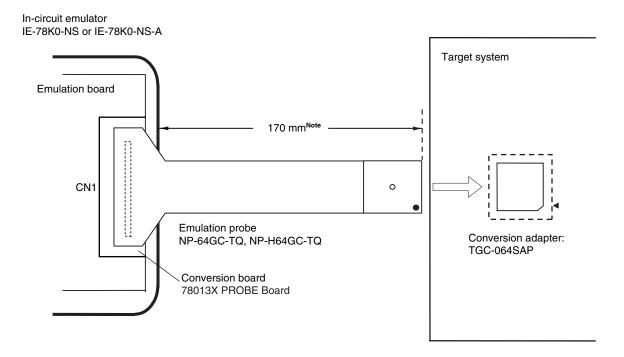

**Note** Distance when using NP-64GC-TQ. This is 370 mm when using NP-H64GC-TQ.

Figure B-11. Connection Conditions of Target System (When Using NP-64GC-TQ)

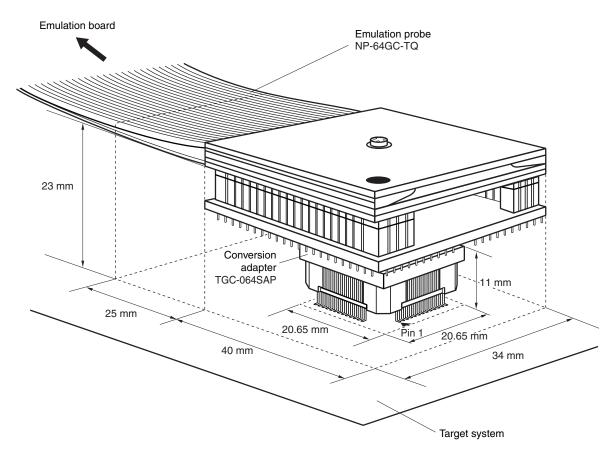

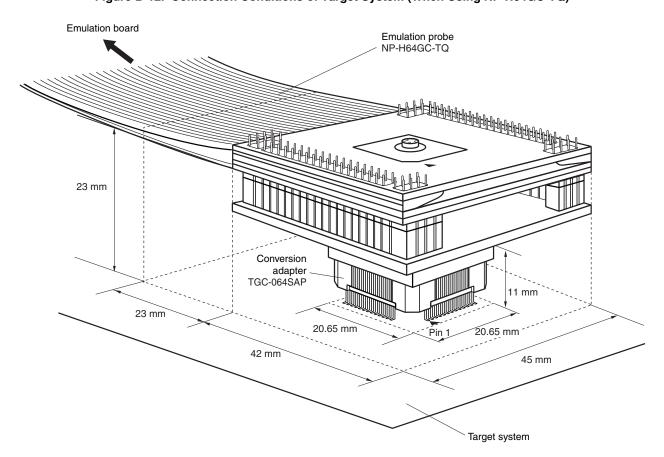

Figure B-12. Connection Conditions of Target System (When Using NP-H64GC-TQ)

Figure B-13. Distance Between IE System and Conversion Adapter (64GB)

In-circuit emulator
IE-78K0-NS or IE-78K0-NS-A

Target system

CN1

Emulation probe
NP-64GB, NP-H64GB-TQ
Conversion adapter:
TGB-064SDP

Conversion board
78013X PROBE Board

Note Distance when using NP-64GB-TQ. This is 370 mm when using NP-H64GB-TQ.

Emulation probe
NP-64GB

22 mm

Conversion
adapter
TGB-064SDP

16 mm

16 mm

34 mm

Target system

Figure B-14. Connection Conditions of Target System (When Using NP-64GB)

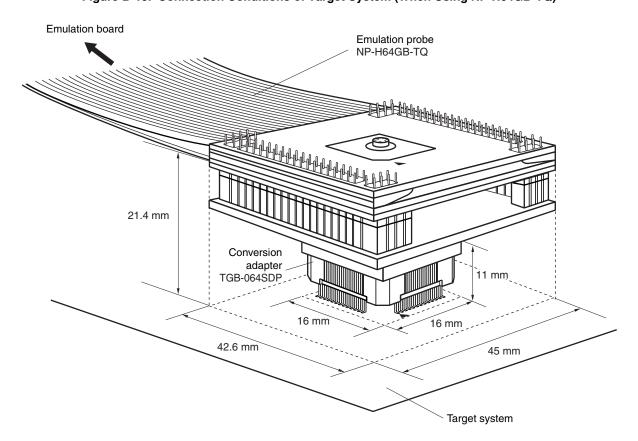

Figure B-15. Connection Conditions of Target System (When Using NP-H64GB-TQ)

Figure B-16. Distance Between IE System and Conversion Adapter (52GB)

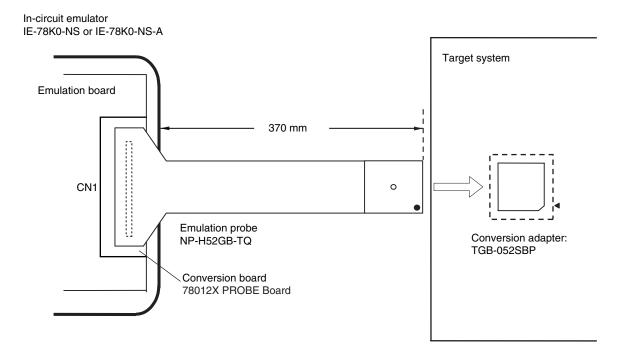

Figure B-17. Connection Conditions of Target System (When Using NP-H52GB-TQ)

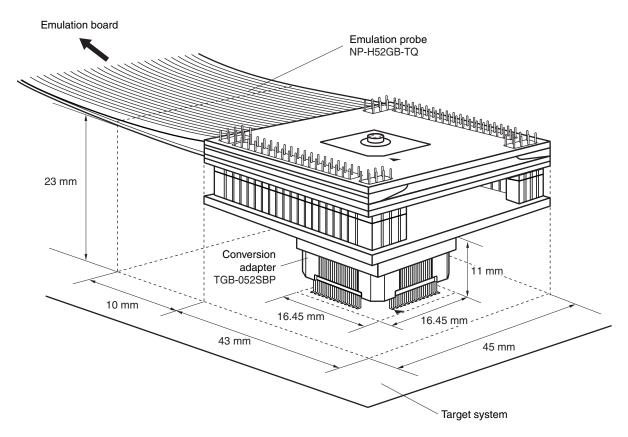

Figure B-18. Distance Between IE System and Conversion Adapter (44GB)

In-circuit emulator
IE-78K0-NS or IE-78K0-NS-A

Emulation board

CN1

Emulation probe
NP-44GB-TQ, NP-H44GB-TQ

Conversion board
78011X PROBE Board

Target system

Conversion adapter:
TGB-044SAP

Note Distance when using NP-44GB-TQ. This is 370 mm when using NP-H44GB-TQ.

Emulation probe
NP-44GB-TQ

24.8 mm

Conversion
adapter
TGB-044SAP

16.65 mm
Pin 16.65 mm
Ad mm

Target system

Figure B-19. Connection Conditions of Target System (When Using NP-44GB-TQ)

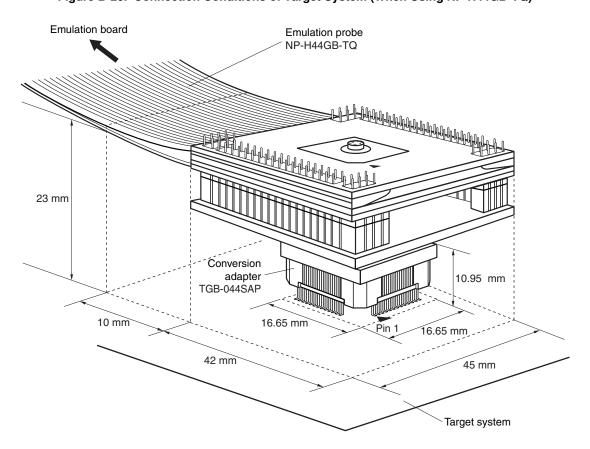

Figure B-20. Connection Conditions of Target System (When Using NP-H44GB-TQ)

Figure B-21. Distance Between IE System and Conversion Adapter (30MC)

In-circuit emulator
IE-78K0-NS or IE-78K0-NS-A

Emulation board

CN1

Emulation probe
NP-30MC

Conversion adapter
YSPACK30BK,
NSPACK20BK

Conversion board
78010X PROBE Board

Figure B-22. Connection Conditions of Target System (When Using NP-30MC)

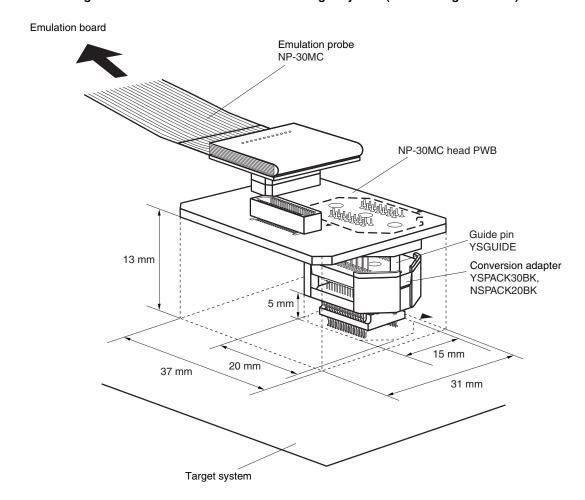